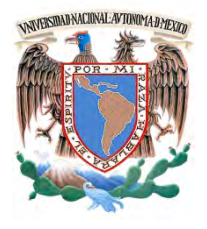

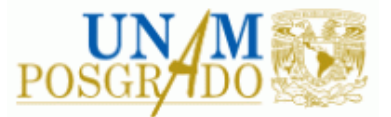

FACULTAD DE INGENIERÍA

**PROGRAMA ÚNICO DE ESPECIALIZACIONES DE INGENIERÍA**

**CAMPO DE CONOCIMIENTO: INGENIERÍA CIVIL**

**MODELADO EN COMPUTADORA DE UN EDIFICIO DE MAMPOSTERÍA POR MEDIO DE ELEMENTO FINITO**

# **T E S I N A**

QUE PARA OPTAR POR EL GRADO DE:

**ESPECIALISTA EN ESTRUCTURAS**

P R E S E N T A :

**ING. ANDRÉS CASAL ALONSO**

DIRECTOR DE TESINA: M en I. FERNANDO MONROY MIRANDA

MÉXICO, D.F. Septiembre 2013

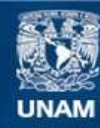

Universidad Nacional Autónoma de México

**UNAM – Dirección General de Bibliotecas Tesis Digitales Restricciones de uso**

#### **DERECHOS RESERVADOS © PROHIBIDA SU REPRODUCCIÓN TOTAL O PARCIAL**

Todo el material contenido en esta tesis esta protegido por la Ley Federal del Derecho de Autor (LFDA) de los Estados Unidos Mexicanos (México).

**Biblioteca Central** 

Dirección General de Bibliotecas de la UNAM

El uso de imágenes, fragmentos de videos, y demás material que sea objeto de protección de los derechos de autor, será exclusivamente para fines educativos e informativos y deberá citar la fuente donde la obtuvo mencionando el autor o autores. Cualquier uso distinto como el lucro, reproducción, edición o modificación, será perseguido y sancionado por el respectivo titular de los Derechos de Autor.

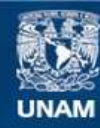

Universidad Nacional Autónoma de México

**UNAM – Dirección General de Bibliotecas Tesis Digitales Restricciones de uso**

#### **DERECHOS RESERVADOS © PROHIBIDA SU REPRODUCCIÓN TOTAL O PARCIAL**

Todo el material contenido en esta tesis esta protegido por la Ley Federal del Derecho de Autor (LFDA) de los Estados Unidos Mexicanos (México).

**Biblioteca Central** 

Dirección General de Bibliotecas de la UNAM

El uso de imágenes, fragmentos de videos, y demás material que sea objeto de protección de los derechos de autor, será exclusivamente para fines educativos e informativos y deberá citar la fuente donde la obtuvo mencionando el autor o autores. Cualquier uso distinto como el lucro, reproducción, edición o modificación, será perseguido y sancionado por el respectivo titular de los Derechos de Autor.

#### Índice

# ÍNDICE

- 1 INTRODUCCIÓN
	- 1.1 ANTECEDENTES
	- 1.2 ESTADO DEL ARTE
	- 1.3 MOTIVACIÓN
	- 1.4 BREVE DESCRIPCIÓN DEL PROYECTO
	- 1.5 ALCANCES

# 2 POPIEDADES MECÁNICAS DE LA MAMPOSTERÍA CONFINADA

- 2.1 INTRODUCCIÓN
- 2.2 COMPORTAMIENTO DE LA MAMPOSTERÍA
	- *2.2.1 Módulo de elasticidad*
	- *2.2.2 Módulo de cortante*
	- *2.2.3 Gráfica esfuerzo deformación*
- 2.3 MUROS DE MAMPOSTERÍA CONFINADA
	- *2.3.1 Comportamiento y modos de falla*
	- *2.3.2 Modelos analíticos*
- 2.4 COMPORTAMIENTO SÍSMICO DE MUROS ACOPLADOS
- 3 INTRODUCCIÓN A ALGUNOS MÉTODOS DE MODELADO DE LA **MAMPOSTERÍA** 
	- 3.1 INTRODUCCIÓN
	- 3.2 MÉTODO DEL ELEMENTO FINITO
		- 3.2.1 Modelado con elementos planos exclusivamente
		- 3.2.2 Modelado con elementos planos y barras
	- 3.3 MÉTODO DE LA COLUMNA ANCHA
		- 3.3.1 Modelado de Zona Rígida
	- 3.4 MÉTODO SIMPLIFICADO

# 4 PROCESO DE MODELADO DEL EDIFICIO ESTUDIADO

- 4.1 INTRODUCCIÓN
- 4.2 PROYECTO ARQUITECTÓNICO
- 4.3 MODELADO DEL EDIFICIO
	- 4.3.1 Definición de Materiales
	- 4.3.2 Definición de Elementos (Shell y Frame)
	- 4.3.3 Localización de elementos en el modelo
	- 4.3.4 Cargas verticales y sísmicas
- 4.4 COMPROBACIÓN DE CORTANTE BASAL
- 5 OBTENCIÓN E INTERPRETACIÓN DE RESULTADOS
	- 5.1 INTRODUCCIÓN
	- 5.2 RESISTENCIAS SEGÚN NTC-MAMPOSTERÍA 2004
		- *5.2.1 Resistencia a compresión de muros confinados*
		- *5.2.2 Resistencia a flexocompresión en el plano del muro*
		- *5.2.3 Resistencia a cargas laterales*
	- 5.3 OBTENCIÓN DE ELEMENTOS MECÁNICOS DEL MODELO
	- 5.4 REVISIÓN DE MURO POR MOMENTO, CARGA AXIAL Y FUERZA LATERAL
	- 5.6 REVISIÓN DEL MURO POR SISMO
	- 5.7 TORSIÓN
	- 5.8 DESPLAZAMIENTOS
	- 5.9 PLANOS Y DETALLES CONSTRUCTIVOS
- 6 CONCLUSIONES Y RECOMENDACIONES
	- 6.1 INTRODUCCIÓN
	- 6.2 TOMA DE DESICIONES
	- 6.3 RECOMENDACIONES
	- 6.4 CONCLUSIONES

# Capítulo 1 **INTRODUCCIÓN**

#### 1.1 ANTECEDENTES

Las estructuras de mampostería tienen muchas ventajas en comparación con otro tipo de estructuras, principalmente por la economía de las mismas, las hace ideales para las construcciones de poca altura, así como en casas habitación, por lo que es clara la importancia de conocer cómo se comportan y calculan dichas estructuras.

 $\frac{1}{2}$  ,  $\frac{1}{2}$  ,  $\frac{1$ 

Actualmente se tienen grandes adelantos en cuanto a los programas de análisis y cálculo estructural, lo que en teoría facilita algunos pasos para realizar dichos cálculos, principalmente se facilita la interfaz en la cual se introducen los modelos, así como la velocidad de los cálculos, pues actualmente es suficiente introducir parámetros tales como módulos de elasticidad de los distintos materiales, geometría de los elementos barra y algunos otros parámetros como peso volumétrico y resistencia a cortante para que los programas calculen otras propiedades como radio de giro, momentos de inercia en ambas direcciones etc., teniendo dichas propiedades genera una matriz de rigidez completa que al aplicar cargas determina los elementos mecánicos de la estructura que se está modelando.

Lo anterior no es tan fácil para los modelos con mampostería, pues si bien se ha avanzado en este tipo de modelos, su apego a la realidad aún está en entredicho debido a que diferentes comparativas sobre los diferentes tipos de modelos que se deben realizar cambian mucho los resultados, lo

que nos hace cuestionar ¿Cuál de los resultados es correcto?, ¿Cómo estar seguro de que se tiene un modelo cercano a la realidad?, ¿Es un modelo demasiado conservador? y algunas preguntas más que siempre tienen un cierto grado de incertidumbre y debate cuando se responden.

A continuación se mencionan los tipos de modelos que existen en la actualidad (los más comunes) y cual se utilizará en este trabajo.

## 1.2 ESTADO DEL ARTE

El comportamiento de las estructuras de mampostería se ha estudiado ampliamente en el último cuarto del siglo XX y el siglo XXI en México y Latinoamérica (Meli, 1979; San Bartolomé ,2007; Alcocer 1997). Existen publicaciones que hablan sobre el tema en diferentes aspectos y con diferentes enfoques e incluso diferentes conclusiones al respecto de cuál es el método más aproximado para el modelado, así como conclusiones sobre la interpretación de los resultados.

En marzo del 2012 Juan José Pérez Gavilán editó un libro publicado por la Sociedad Mexicana de Ingeniería Estructural (SMIE) "Guía de Análisis de Estructuras de Mampostería" en el cual se basa este trabajo para generar el modelo más propicio.

Este es un tema que se toca con relativa frecuencia en tesis de Maestría y Doctorado, como ejemplo se tiene la tesis del M. en I. Taveras Montero "*Revisión de las Recomendaciones para Modelar y Analizar Estructuras de Mampostería Confinada ante Carga Lateral"*. Este tema ha avanzado de forma importante con el desarrollo de las computadoras personales, especialmente con la aparición de programas comerciales de cálculo estructural como ETabs, Sap-2000, e incluso Robot Structural, los cuales tienen la capacidad de analizar las matrices de rigidez de las estructuras casi sin importar el tamaño de las mismas, además de presentar resultados de una forma más comprensible

En la actualidad hay 3 tipos de métodos para modelar que se usan de forma cotidiana: El método simplificado (MS), el método de la columna ancha (MCA) y el método del elemento finito (MEF). El método de elemento finito tiene dos alternativas, la primera es modelar 100% con elemento finito, y la segunda es modelar las dalas y castillos como elementos barra, más adelante se hablará de cada método de modelado.

### 1.3 MOTIVACIÓN

Es importante decir cuál es la razón para elegir este tema para la presente Tesina, y cuáles son los alcances esperados de la misma, mismos que se presentan a continuación.

Se considera importante mencionar que hay edificaciones en las cuales la incertidumbre sobre su comportamiento hace que dichas estructuras sean más caras de lo que realmente deberían ser, pues al tener dudas sobre el comportamiento, lo que hace generalmente el especialista en estructuras es hacer cálculos "sobrados" o "conservadores", esto genera gastos excesivos en construcción, lo anterior es menos crítico, pues aunque la construcción sea cara, al ser conservador el cálculo no tendrá problemas graves fuera del costo de la misma; pero hay casos en los que la incertidumbre es tal que hacen peligrosas las construcciones. Pongamos un ejemplo: Hay edificios que tienen muros de mampostería y marcos de concreto que resisten las fuerzas y mantienen la estructura de pie, ambos elementos se deben tomar en cuenta para el cálculo, cosa que no siempre sucede, algunos especialistas prefieren modelar el edificio únicamente con marcos, pensando que con esto se toma una postura conservadora, posteriormente con los resultados de dichos marcos se calcula la estructura y se revisan los estados límites de falla y servicio, cuando se está contento con el resultado de dichos estados, se procede a armar la estructura y a diseñar propiamente los elementos, esto está muy bien, el problema entra cuando al construir el edificio hay muros de mampostería ligados a la estructura, que si bien pueden no tener un comportamiento tan importante, si generan cambios en las rigideces del edificio y pueden generar zonas de amplificación de cortantes o incluso una irregularidad que genere torsión.

Por lo anterior se observa que es importante para la seguridad estructural de un edificio tomar en cuenta las rigideces de dichos muros, o no ligarlos a la estructura, el problema está cuando las hipótesis de modelación no son congruentes con la estructura final, lo que genera divergencia entre el comportamiento esperado y el comportamiento real de la estructura. Ésto es un problema constructivo que se puede presentar por no detallar los planos correctamente.

El modelado de mampostería no es sencillo de hacer, por lo que algunos especialistas prefieren hacer modelos simplificados, pero al avanzar la tecnología y la velocidad de las computadoras se puede esperar que se faciliten dichos cálculos, por lo que en la práctica profesional se empezarán a utilizar modelos precisos para el análisis de estructuras, en este caso de mampostería, pero en general de cualquier tipo.

# 1.4 BREVE DESCRIPCIÓN DEL PROYECTO

En el presente trabajo se analiza un edificio construido en la Ciudad de México, el cual está estructurado con varios tipos de elementos como marcos de concreto, losas de concreto armado, muros de concreto y muros de mampostería. Se eligió este proyecto por dos cosas importantes, la primera porque es un proyecto real, el cual está ya construido, la segunda porque engloba varios tipos de elementos, que si bien en el presente trabajo se da prioridad a los elementos de mampostería sin calcular, por ejemplo, las trabes o columnas, aun así el modelo se hace incluyendo estos elementos, esto para tener un comportamiento más apegado a la realidad de las estructura. Lo anterior hace que si bien se enfoque en mampostería el edificio, los elementos mecánicos toman en cuenta las losas, trabes, muros de concreto, etc. por lo que es mayor el aprendizaje que se puede sacar del presente trabajo.

### 1.5 ALCANCES

Si bien sería ideal que el presente trabajo resolviera totalmente el problema de la modelación de mampostería con software moderno, es irreal pensar lo anterior, por lo que simplemente se utilizará uno de los métodos de modelado para obtener los elementos mecánicos, y a partir de los mismos calcular dichos elementos estructurales.

Es importante a esta instancia del trabajo tomar en cuenta que todos los métodos tienen como base una idealización de la mampostería como un material que se comporta de manera lineal, lo cual es falso en muchos casos, lo anterior depende principalmente del nivel de deformación. Se sabe que la mampostería trabaja de forma correcta bajo compresión, pero al tener algún tipo de tensión se agrieta y no resiste tensión, lo anterior invalida el modelo (o una parte de él) pues seguramente tendremos tensiones en zonas de la mampostería.

# Capítulo 2 **PROPIEDADES MECÁNICAS DE LA MAMPOSTERÍA CONFINADA**

 $\frac{1}{2}$  ,  $\frac{1}{2}$  ,  $\frac{1$ 

#### 2.1 INTRODUCCIÓN

En este capítulo se describen de forma breve las propiedades que necesitan los distintos programas para poder obtener resultados aceptables en el cálculo de los elementos mecánicos de cualquier edificación.

Se han hecho varias investigaciones experimentales para obtener parámetros reales sobre las propiedades de la mampostería confinada, tales como el módulo de elasticidad, su resistencia a cortante y a compresión, entre otras cosas, para que el presente proyecto pueda ser validado en la ciudad de México se debe aplicar el reglamento actual, las llamadas Normas Técnicas Complementarias de Mampostería (NTC-Mampostería 2004), por lo que se usarán las ecuaciones de dicho reglamento para obtener los valores de dichos parámetros, los cuales son de uso común en la ingeniería estructural.

#### 2.2 COMPORTAMIENTO DE LA MAMPOSTERÍA

El comportamiento real de la mampostería es complejo de modelar, pues se trata de un material no homogéneo con un comportamiento no lineal desde niveles pequeños de esfuerzo, debido a esta complejidad, se toman algunas libertades para idealizar el material y de esta forma facilitar el modelado y cálculo de este tipo de estructuras. Las consideraciones son: es un material isótropo que cumple al 100% las leyes de la elasticidad y que tiene un comportamiento lineal hasta alcanzar la resistencia de diseño. Para idealizar de esta forma los materiales es necesario tener parámetros cercanos a la realidad representen el comportamiento real de la mampostería, para lo cual se han hecho muchos ensayos experimentales que, después de ser analizados, han dado como resultado algunos valores que se asemejan lo suficiente a la realidad como para ser utilizados en la práctica profesional.

Sin duda el valor más importante en este sentido es el módulo de Elasticidad ( $E_m$  = Módulo de elasticidad de mampostería), el cual se emplea para evaluar la rigidez de un muro. Otro parámetro de importancia son las deformaciones por cortante.

#### *2.2.1 Módulo de Elasticidad*

La reglamentación mexicana tiene dos opciones para obtener el módulo de elasticidad de la mampostería, La primera consiste en ensayar pilas de mampostería, después para obtener el módulo de elasticidad se deben considerar las deformaciones deferidas, debidas al flujo plástico de las piezas y el mortero, se debe seguir la reglamentación.

La otra opción se determina a partir de la resistencia de diseño a compresión de la mampostería, la cual tiene dos opciones, para tabiques de concreto o para tabiques de otro material como barro.

Para tabiques de concreto las fórmulas son las siguientes:

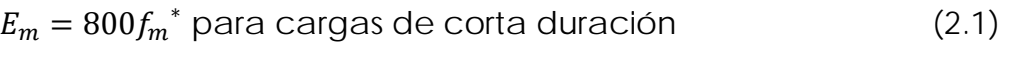

$$
E_m = 350 f_m^* \text{ para cargas de sostenidas} \tag{2.2}
$$

Para tabiques de otro material que no sea concreto las fórmulas son las siguientes:

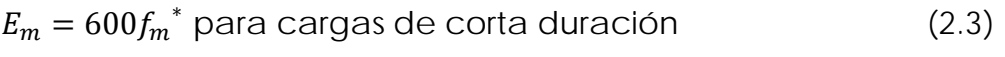

$$
E_m = 350 f_m^* \text{ para cargas de sostenidas} \tag{2.4}
$$

Donde  $f_m^*$ es la resistencia de diseño a compresión de la mampostería

### *2.2.2 Módulo de cortante*

Para obtener el módulo de cortante se refiere de nueva cuenta a las NTC-Mampostería 2004, en las cuales se presentan dos opciones para la obtención de este valor.

La primera opción es más complicada pues se deben ensayar muretes de mampostería según las normas correspondiente, y analizar dichos resultados para obtener el módulo de cortante  $(G_m)$ 

La otra opción facilita las cosas pues se obtiene a partir del módulo de elasticidad obtenido anteriormente, la ecuación para obtener este valor es la siguiente:

$$
G_m = 0.4E_m \tag{2.5}
$$

Se observa que con la ecuación anterior es fácil obtener el valor requerido.

#### *2.2.3 Gráfica Esfuerzo-Deformación*

Para ejemplificar un poco la forma en la que experimentalmente se obtiene el módulo de elasticidad en la figura 2.1 se presenta una curva esfuerzo-deformación para carga a compresión típica de la mampostería.

Se observa una incongruencia aparente entre el módulo elástico para el análisis de la mampostería y el módulo elástico para el cálculo de su resistencia a compresión. Para el módulo elástico de la mampostería de barro recocido macizo, por ejemplo, se recomienda en las NTC Mampostería del 2004 (NTC-Mampostería 2004) el valor antes mencionado de  $E_m$ =600 $f_m^*$  para cargas de corta duración (como es el sismo), y una deformación unitaria de 0.003 para falla y obtener así el esfuerzo  $f_{m}$ , si se hiciera esta operación al pie de la letra, el módulo de elasticidad nos daría en realidad  $E_m$ =333  $f_m$ \*. La explicación de esto es la siguiente, el primer valor de  $E_m$  sirve para obtener el periodo inicial de la estructura, por lo que debe ser utilizado en el análisis de primer orden de la misma, mientras que el segundo valor es para obtener un esfuerzo igual a  $f_m^*$  para una deformación última de 0.003 en la mampostería en el cálculo de la resistencia a flexo-compresión de los muros de mampostería (Taveras, 2008).

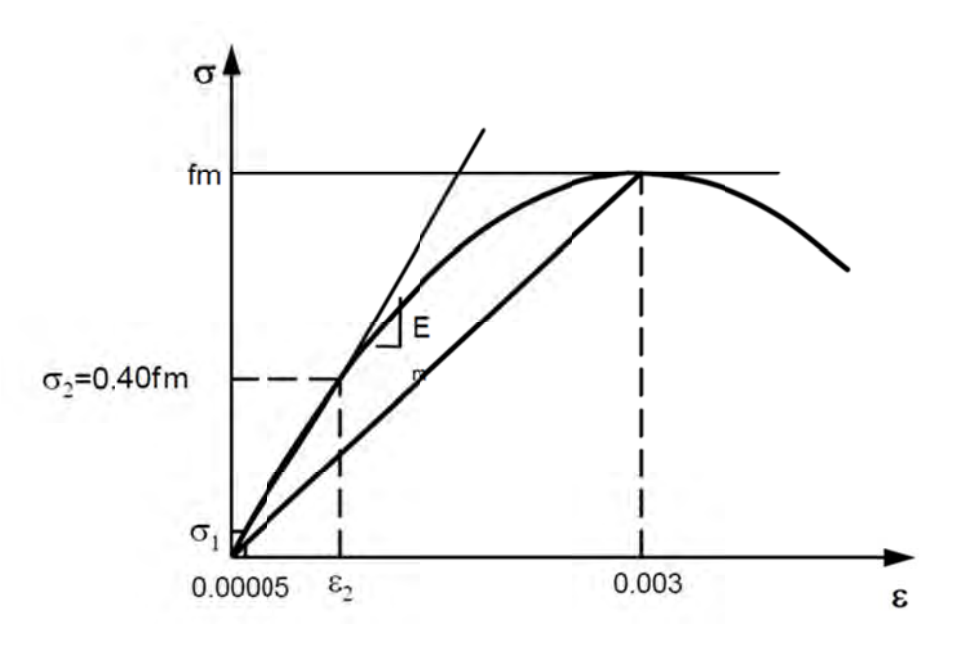

Fig 2. 1 Curva Esfuerzo-Deformación Mampostería confinada (Taveras, 2008)

La figura 2.1 se observa que se marca un valor del 40 % de la resistencia a diseño a compresión de la mampostería confinada, en este punto de la gráfica se ve que deja de ser recta para convertirse en una curva. También se muestra un valor de 0.003 en la deformación unitaria, dicho valor muestra la deformación unitaria a la que el muro falla.

#### 2.3 MUROS DE MAMPOSTERÍA CONFINADA

#### 2.3.1 Comportamiento y modos de falla

Se han identificado cuatro modos de falla en las estructuras de mampostería confinada (Alcocer, 1997):

- Falla por Cortante, Fig. 2.2(a), cuya característica es el agrietamiento inclinado, a través de las piezas o siguiendo las juntas, cuando los esfuerzos principales exceden la resistencia a tensión diagonal de la mampostería. Ésta falla se presenta cuando se presentan fuerzas laterales de importancia además de las cargas verticales.
- Falla por Flexión, Fig. 2.2(b), en la cual el refuerzo vertical a tensión fluye y la mampostería del extremo a compresión se aplasta. Esta falla se presenta cuando el momento en el plano es superior a la resistencia a momento del muro de mampostería. En este tipo de falla también se incluye la falla

por asentamiento, pues si bien lo que falla en realidad es el suelo, se comporta como si la mampostería fallara a compresión en alguno de sus extremos.

- Falla por compresión, Fig. 2.2(c), que ocurre debido a una carga axial muy elevada con el aplastamiento de la mampostería.
- Falla por deslizamiento, Fig. 2.2(d), esta sucede cuando existe muy poca carga axial y la fuerza cortante lateral excede la adhesión y el cortante resistente a fricción entre el mortero y las piezas de mampostería.

A los modos de falla presentados por Alcocer se puede adicionar uno, la falla fuera del plano, el cual se presenta cuando la mampostería se separa de su confinamiento, lo que hace que el muro colapse. Dicha falla se presenta principalmente por esfuerzos importantes perpendiculares a la superficie del muro o por problemas constructivos.

Los modos de falla anteriores dependen de la geometría del muro, condiciones de borde, magnitud y tipo de cargas actuantes, así como de la calidad de los materiales.

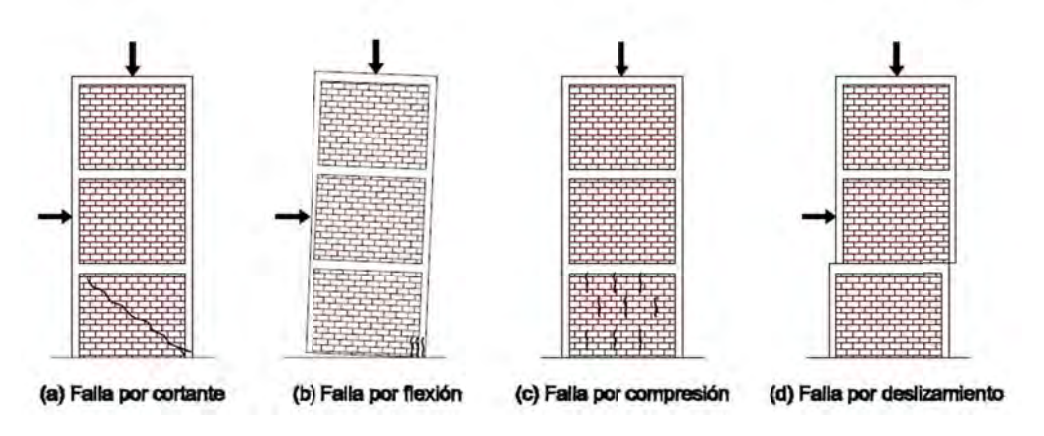

Fig 2. 2 Modos de falla de mampostería confinada (Drysdale, Hamid & Baker, 1994)

Cuando existe suficiente refuerzo longitudinal en los castillos exteriores para evitar la falla por flexión, el muro se agrieta diagonalmente y se tiene una falla final por cortante. La resistencia a cortante calculada según la reglamentación (NTC-Mampostería, 2004) corresponde a la carga de agrietamiento de la mampostería confinada. Este agrietamiento ocurre de forma inclinada y se debe a la aparición de esfuerzos principales de tensión en el muro debido a la combinación de cargas verticales y horizontales.

Para calcular dicha carga de agrietamiento se han realizado modelos con distintas bases: a) Hipótesis de Coulomb y b) Usando el concepto de esfuerzos principales. Ambas ecuaciones dan resultados similares (Alcocer, 1997). La reglamentación (NTC-Mampostería 2004) utiliza para el cálculo de la resistencia, que corresponde con la carga de agrietamiento, el primer criterio con la siguiente ecuación:

 $V_R = (0.5V_m^* + 0.3\sigma)A_T \leq 1.5V_m^*A_T$  $(2.6)$ 

Donde  $V_m^*$  es la resistencia de diseño obtenida de ensayes a compresión diagonal, o tomado de los valores recomendados según el tipo de pieza y mortero utilizado.  $\sigma$  Es el esfuerzo vertical de compresión; y  $A_T$  es el área transversal total, incluyendo el área de los castillos sin transformar.

En los experimentos realizados, la mayoría de los muros son relativamente cuadrados, pero teóricamente puede predecirse que al variar la relación longitud/altura del muro cambia la distribución del esfuerzo y por tanto su comportamiento a la falla. A medida que este se hace más esbelto, influye más la deformación y esfuerzos de tensión por flexión (Taveras, 2008)

La resistencia a flexión especificada por la reglamentación (NTC-Mampostería, 2004) se calcula suponiendo una distribución plana de las deformaciones longitudinales en la sección transversal, y una deformación unitaria de 0.003 de la mampostería en el extremo a compresión. Algunos reglamentos parten de la hipótesis de que la mampostería a compresión se puede idealizar mediante un bloque equivalente de esfuerzos, algo parecido a lo que comúnmente se utiliza para concreto reforzado. Las normas mexicanas (NTC-Mampostería, 2004) recomiendan una distribución lineal del esfuerzo hasta la falla (Taveras, 2008).

Ahora se analiza la forma de la curva esfuerzo deformación para cada tipo de falla. La curva esfuerzo deformación del muro depende del tipo de falla dominante, lo anterior se ejemplifica claramente con la figura 2.3.

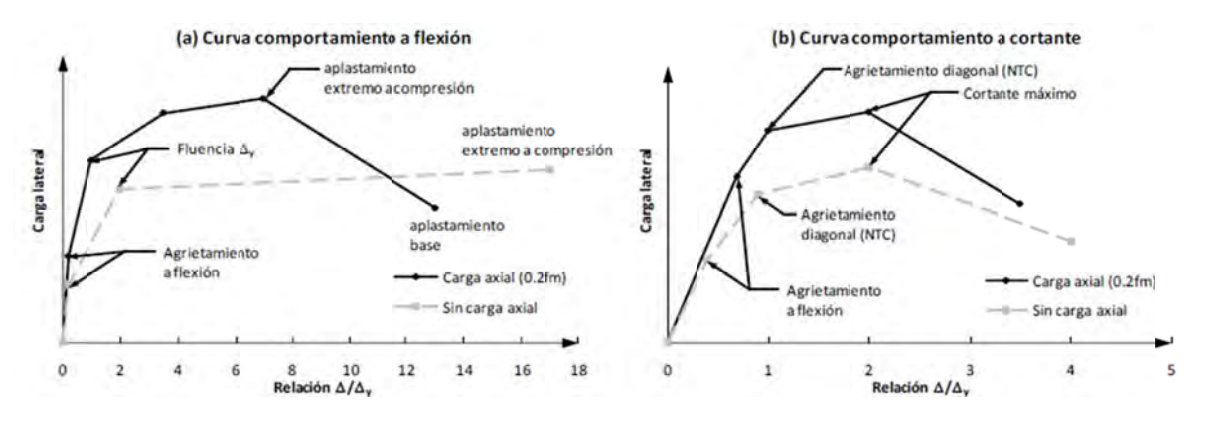

Fig 2. 3 Curva de comportamiento muros de mampostería confinada (Taveras, 2008)

Se observa que en la primera rama, la cual tiene esfuerzos menores a los esfuerzos de agrietamiento, se tiene un comportamiento prácticamente elástico-lineal, esto se debe, en parte, a los modelos de comportamiento que se emplean.

Al hacer un análisis elástico-lineal de primer orden, cuando la falla es por cortante, se supone un comportamiento lineal hasta el primer agrietamiento diagonal, que es el punto de máxima resistencia del muro según la reglamentación (NTC-Mampostería, 2004). Aunque cuando se presenta el primer agrietamiento diagonal, la misma reglamentación considera que el muro ya ha fallado, en realidad es capaz de soportar una carga mayor a cortante hasta llegar al punto de máxima resistencia. Después de que el muro alcanza el punto de máxima resistencia a cortante, la envolvente de resistencia del muro presenta una pendiente negativa que se puede observar más claramente en la figura 2.3 (b)

En la falla por flexión el comportamiento es similar, pues de igual manera se comporta lineal hasta el primer agrietamiento, pero a diferencia de cortante, cuando la demanda de la estructura excede el punto del primer agrietamiento por flexión, las Normas no consideran que el muro haya fallado. Por el contrario, el análisis debe seguir utilizando las propiedades de la sección agrietada transformada para tomar en cuenta esta no linealidad. El agrietamiento por flexión ocurre debido a la aparición de tensión normal al plano de la sección, lo que ocasiona una disminución del área efectiva del muro pero no la falla de éste. La rama entre el punto de agrietamiento por flexión y el punto de fluencia del acero es aproximadamente de pendiente constante. El punto de fluencia se puede considerar como el límite práctico de la resistencia a flexión de la mampostería, después de este punto hay una zona de fluencia prolongada hasta alcanzar la máxima resistencia a flexión. el punto de máxima resistencia a flexión será cuando ocurra el aplastamiento de la mampostería en el extremo a compresión según la reglamentación (NTC-Mampostería, 2004), lo cual se puede entender mejor si se observa detalladamente la figura 2.3(a)(Taveras, 2008)

Siendo minuciosos podríamos llegar a pensar que la reglamentación (NTC-Mampostería, 2004) se contradice o toma distintos criterios para distintos elementos mecánicos, esto se debe a que cuando la falla ocurre por cortante, al llegar al primer agrietamiento diagonal, la rigidez del muro comienza a degradarse de forma rápida hasta alcanzar su resistencia máxima a cortante, no así para el caso de la falla por flexión, pues al ocurrir el primer agrietamiento por tensión normal al plano de la sección simplemente existe una degradación de la rigidez que puede ser tomada de forma suficientemente precisa considerando la sección agrietada.

Haciendo un resumen de lo anterior, cuando se realiza un análisis de primer orden, la reglamentación (NTC-Mampostería, 2004) piden solo considerar el agrietamiento de la sección debido a flexión, tensiones en dirección normal a la junta, ya que si se presenta un agrietamiento de la sección debido a cortante se considera inmediatamente que el muro ha fallado.

#### *2.3.2 Modelos analíticos*

Hay varias propuestas en la literatura especializada latinoamericana sobre cómo hacer la modelación matemática del comportamiento sísmico de la mampostería, los tres principales son los modelos tri-lineales propuestos por Meli (1979), Flores (1995) y Tomazevic (1999) en los cuales se toman tres etapas de la mampostería:

- Estado límite elástico, determinado por la resistencia última a cortante (carga de agrietamiento) especificada para la mampostería y el desplazamiento de agrietamiento. Experimentalmente se considera que este estado dura hasta la aparición de la primera grieta diagonal significativa.
- Estado de resistencia máxima, determinada por la carga lateral máxima y su desplazamiento. A partir de este punto la trayectoria de la rama se vuelve horizontal hasta el punto de falla en el modelo de Meli (Fig. 2.4) no así en los modelos de Flores y Tomazevic, en los cuales tiene una pendiente negativa (Fig 2.5 y 2.6)

• Estado último. Determinado por el máximo desplazamiento obtenido justo antes del colapso del muro y su carga lateral correspondiente.

El modelo tri-lineal propuesto por Flores (Fig. 2.5) está basado en la teoría de la fricción (Mohr-Coulomb) para el cálculo de la carga de agrietamiento y da valores fijos de distorsión máxima y distorsión última para la mampostería. Este modelo fue calibrado con base en una serie de ensayos llevados a cabo en el Centro Nacional de Prevención de Desastres "CENAPRED" (Flores, 1995)

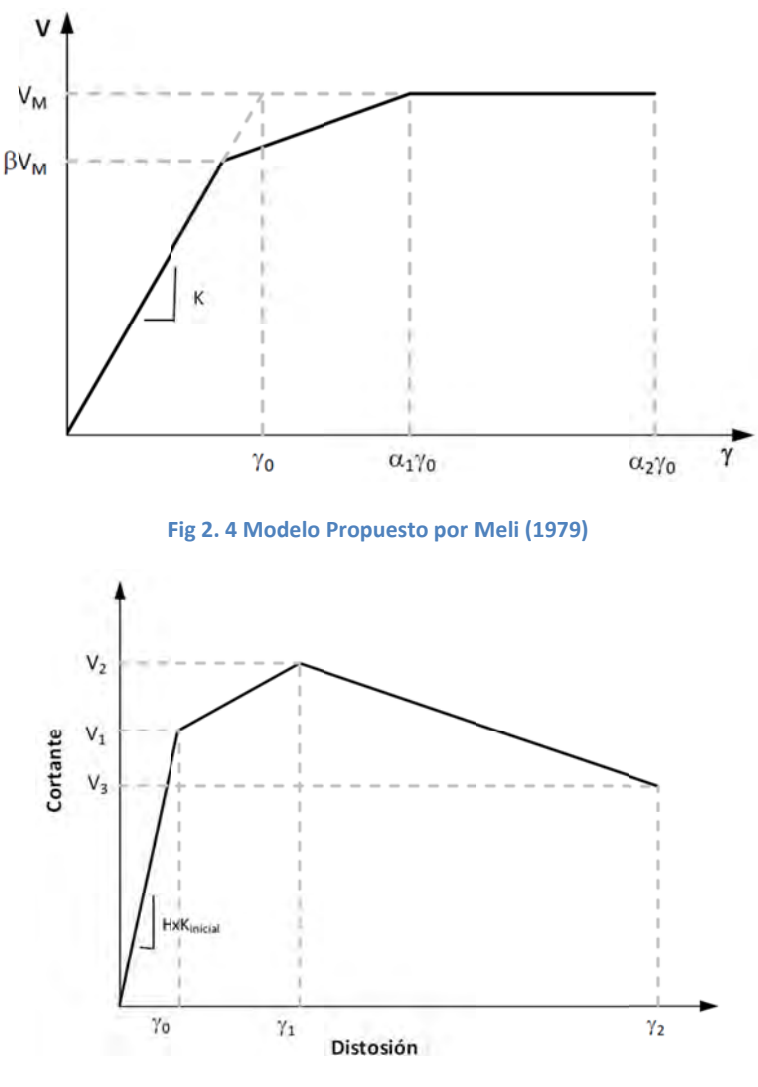

Fig 2.5 Modelo propuesto por Flores (1995)

Tomazevic, con base en investigaciones llevadas a cabo en el Instituto Nacional de Edificación e Ingeniería Civil de Eslovenia, propuso también un modelo Tri-lineal del comportamiento de la mampostería basado en los tres estados límites (agrietamiento, resistencia máxima y resistencia última) observados experimentalmente. El modelo propuesto por Tomazevic Fig. 5.6, se basa en la teoría del esfuerzo principal de tensión como causante de la grieta inclinada. En este modelo el autor hace notar que hay una relación casi constante entre la rigidez secante a la carga máxima y la rigidez inicial, que varía dependiendo del tipo de mampostería.

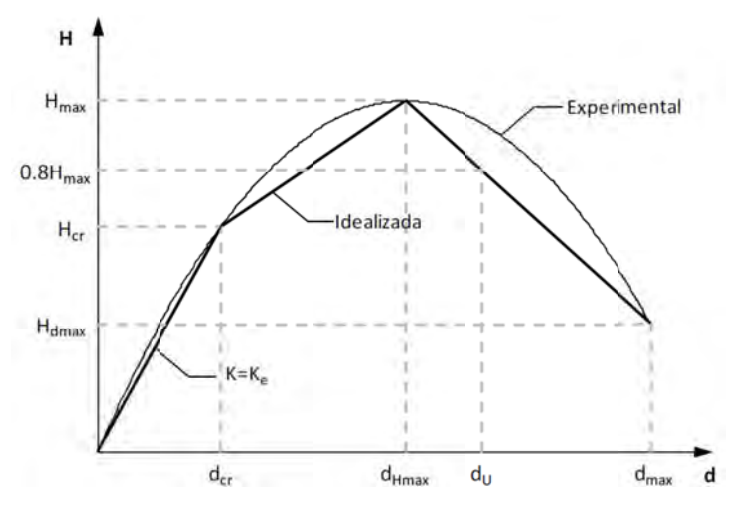

Fig 2.6 Modelo propuesto por Tomazevic, 1999

Recapitulando las figuras 2.4 a 2.6 se ve que las tres tienen puntos en común, como el punto de influencia donde se empieza a agrietar la mampostería, el cual es  $\beta V_{M}$ ,  $V_{1}$  y H<sub>cr</sub> respectivamente, de la rama que comienza en el origen y llega a este punto se obtiene la rigidez lateral del muro, la cual se representa como K,  $K<sub>inicial</sub>$  o  $K<sub>E</sub>$  respectivamente. A partir del punto de influencia antes mencionado ( $\beta V_{M}$ ,  $V_1$  y  $H_{cr}$ ) comienza otra rama de la gráfica, la cual termina en los valores  $V_{M_1}$ ,  $V_2$  y  $H_{max}$  respectivamente, los cuales indican la máxima resistencia que tiene el muro. En los modelos de Flores y Tomazevic después de este punto la resistencia se degrada, no así en el modelo de Meli.

Se puede observar que para todos los modelos teóricamente se considera un primer tramo recto con una pendiente o rigidez inicial igual a la rigidez calculada con ecuación 2.7, la cual calcula la rigidez lateral de un muro de mampostería.

$$
K_e = \left[\frac{H^3}{\beta E_m l} + \frac{\alpha H}{A G_m}\right]^{-1} \tag{2.7}
$$

#### Donde  $H$  Altura del muro

- $E_m$  Módulo de elasticidad de la mampostería
- $G_m$  Módulo de cortante de la mampostería
- A Área total del muro de mampostería
- $I$  Inercia de la sección del muro de mampostería
- $\beta$  Coeficiente que toma en cuenta las condiciones de frontera (3 para voladizo, 12 para doblemente empotrado)
- α Factor geométrico de corrección del área total por cortante (igual a 1.2 para muros de mampostería rectangulares sin castillos, para muros con castillos ver más adelante)

# 2.4 COMPORTAMIENTO SÍSMICO MUROS ACOPLADOS

Cuando un muro en su elevación tiene arreglo de hueco en toda su altura de manera regular, los segmentos de muro a cada lado se encuentran interconectados mediante vigas, que pueden variar en peralte y longitud de uro a otro. Este sistema estructural se conoce como Muros acoplados por las vigas. El sistema de acoplamiento consiste en un conjunto de vigas cortas, que transmite fuerzas cortantes de un muro a otro, por lo que dichas vigas estarán sujetas a flexión y cortante provocado por el acoplamiento.

Estos sistemas son bastante eficientes para resistir cargas laterales, ya que el momento de volteo generado por la acción de cargas laterales, es resistido tanto por momento como por carga axial en el muro. En cada sección del muro debe cumplirse la siguiente ecuación (ver Fig. 2.7)

$$
M_{ot} = M_1 + M_2 + Pd \tag{2.8}
$$

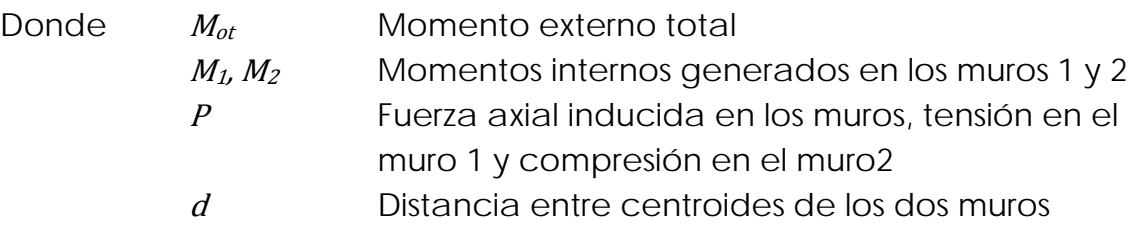

La fuerza axial en los muros resulta de la acumulación de las fuerzas cortantes a través del sistema de acoplamiento de las vigas. A mayor rigidez del sistema de viga con relación a los muros, mayor eficiencia del acoplamiento, mayores las fuerzas inducidas a cortante vertical en las vigas y mayor la fuerza axial en los muros. Para medir el grado de acoplamiento, la contribución de la fuerza axial a la resistencia total a flexión, Pauly & Priestley (1992) recomiendan la siguiente ecuación.

$$
A = \frac{Pd}{M_{ot}} \tag{2.9}
$$

Cuando el acoplamiento es débil, la mayor parte del momento de volteo es resistido por las componentes  $M_1$  y  $M_2$ , en ese caso el valor A es reducido. Al aumentar la rigidez relativa del sistema de vigas con respecto al muro, se incrementa el valor de A. cuando existe un acoplamiento total el valor de A=0.75.

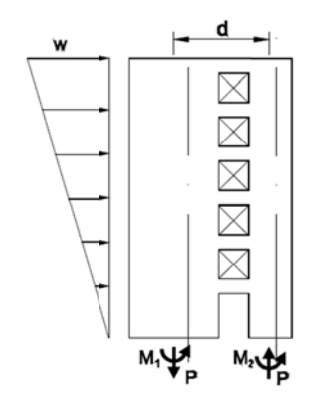

Fig 2. 7 Muros acoplados por vigas (Taveras, 2008)

En los edificios hechos de mampostería, se presentan generalmente varios tipos de acoplamiento, uno de ellos es debido a dalas con losa, lo cual genera un acoplamiento débil, pero en la misma fachada o muro interior puede existir un acoplamiento fuerte debido a pretiles y huecos de ventana (Taveras 2008), en la figura 2.8 se trata de graficar lo anterior.

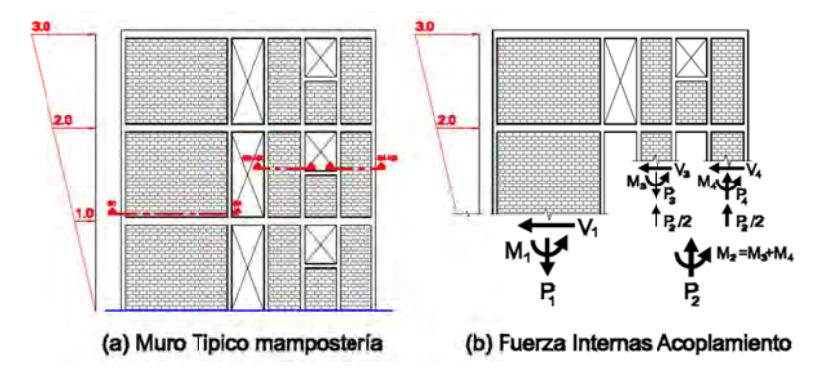

**Fig 2. 8 Acoplamiento típico de un muro de mampostería confinada. (Taveras, 2008)**

# Capítulo 3 **INTRODUCCIÓN A ALGUNOS MÉTODOS DE MODELADO DE LA MAMPOSTERÍA**

### 3.1 INTRODUCCIÓN

En el presente trabajo se ha mencionado que hay varias formas aceptadas para analizar estructuras de mampostería, cada una con sus ventajas y sus desventajas, en este capítulo se mencionan las más comunes y aceptadas profesionalmente.

 $\frac{1}{2}$  ,  $\frac{1}{2}$  ,  $\frac{1$ 

Por lo general en el campo de las estructuras uno de los principales problemas es obtener las fuerzas internas de las estructuras con una certidumbre suficiente para garantizar la seguridad de la misma, en el caso de la mampostería es complejo este análisis, pues como se mencionó anteriormente, es difícil modelar los elementos de mampostería con una fidelidad o exactitud suficientemente para asegurar la seguridad estructural.

Debido a lo anterior existen varias formas de analizar las estructuras, algunas de las cuales se presentan a continuación. Es importante mencionar que no se ahonda demasiado en el sustento teórico, sino más bien en los conceptos básicos y en los procedimientos usados en cada uno de los métodos de análisis.

### 3.2 MÉTODO DEL ELEMENTO FINITO

El método del elemento finito (MEF) es una poderosa herramienta, tanto en modelado de materiales en el rango lineal como en el rango no-lineal, en general los experimentos que se han realizado marcan los resultados como aceptables.

En el presente trabajo no se ahondará en los métodos a detalle del elemento finito, pero para mayor información se puede leer el trabajo de varios autores (Zienkiewics & Taylor, 1994; Wilson, 1998; Chandrupatla &Belengundu,1999), por lo que si el lector tiene inquietudes en el aspecto teórico del métodos es una buena idea que se revise el trabajo de los autores antes mencionados.

Cuando la estructura es en general simétrica y con un comportamiento predecible, es normal que se use el método simplificado, pero para análisis más precisos es necesaria la utilización de métodos más exactos como el método del elemento finito (MEF).

Dentro del método de elemento finito existen dos opciones de modelado: 1) el modelado de todos los componentes estructurales con elementos planos, 2) el modelado solo de la mampostería como elemento planos, y los elementos confinantes, como son dalas y castillo, como elementos tipo barra.

En todos los modelados con elemento finito se debe tener en cuenta la relación de aspecto. Los elementos finitos del modelo deben de tener una relación de aspecto cercana a la unidad, es decir, se busca que las los elementos planos utilizados sean prácticamente cuadrados, el valor máximo que se considera admisible para esta relación de aspecto es 2.

También es importante que los ángulos internos de cada elemento cuadrilátero sean cercanos a 90°, los límites de dicha regla son 135° y 45°.

Así mismo es importante mencionar que dos elementos contiguos deben compartir los nudos para garantizar la compatibilidad de desplazamientos (Pérez, 2012).

El modelado con elementos barra así como con elementos planos es el más usado en despachos de diseño en la actualidad, esto debido a la

facilidad de modelado, a continuación se describen ambos modelos y una breve reseña de su utilización.

#### 3.2.1 Modelado con elementos planos exclusivamente

En esta técnica se modela toda la estructura, incluyendo dalas y castillos, como elemento finito. El mayor problema que tiene este modelado, es la cantidad de elementos que se deben emplear para respetar la relación de aspecto de 2, esto porque generalmente los castillos tienen dimensiones muy pequeñas, de entre 15 y 25 cm. Si lo que se modela es una casa habitación no hay tanto problema pues el área de construcción no será demasiado grande, pero de lo contrario, si se modela una estructura más grande, como un edificio de departamentos que tenga mampostería, la cantidad de elementos será muy grande, lo que puede hacer que el modelo corra muy lentamente.

Lo anterior seguramente se solucionará en el futuro próximo pues las computadoras evolucionan a pasos agigantados en cuanto a velocidad para computar datos numéricos.

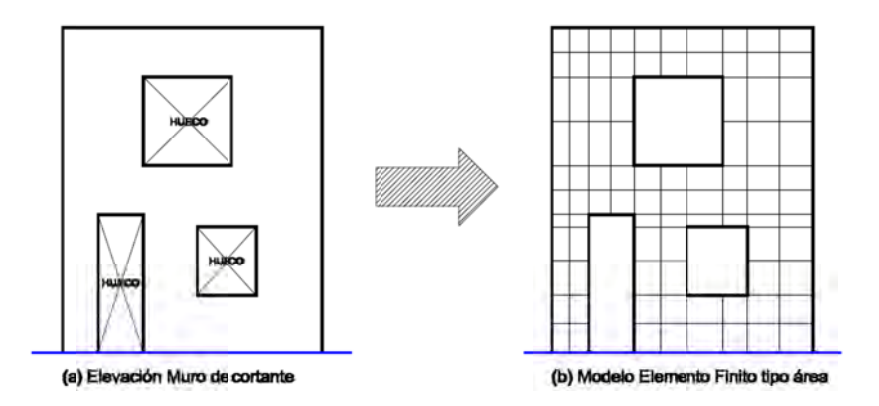

Fig. 3. 1 Modelo con elementos planos (Wilson, 1998)

Se observa que modelar un edificio únicamente con elementos finitos es complejo y por lo general tardado, esto debido a todas las restricciones antes mencionadas como la relación de aspecto, por lo que se han encontrado algunas variables, las cuales se mencionan a continuación.

#### 3.2.2 Modelado con elementos planos y barras.

Como se menciono en la sección anterior, los modelos con elementos planos en su totalidad generan varios inconvenientes para trabajar de manera práctica, por lo que para evitar errores humanos al realizar dichos modelos se creó una técnica para modelar los elementos confinantes de cada muro (dalas y castillos) por medio de elementos barra, y la zona donde se encuentra la mampostería simplemente se "rellena" con elementos planos con las propiedades de la mampostería (Fig. 3.2)

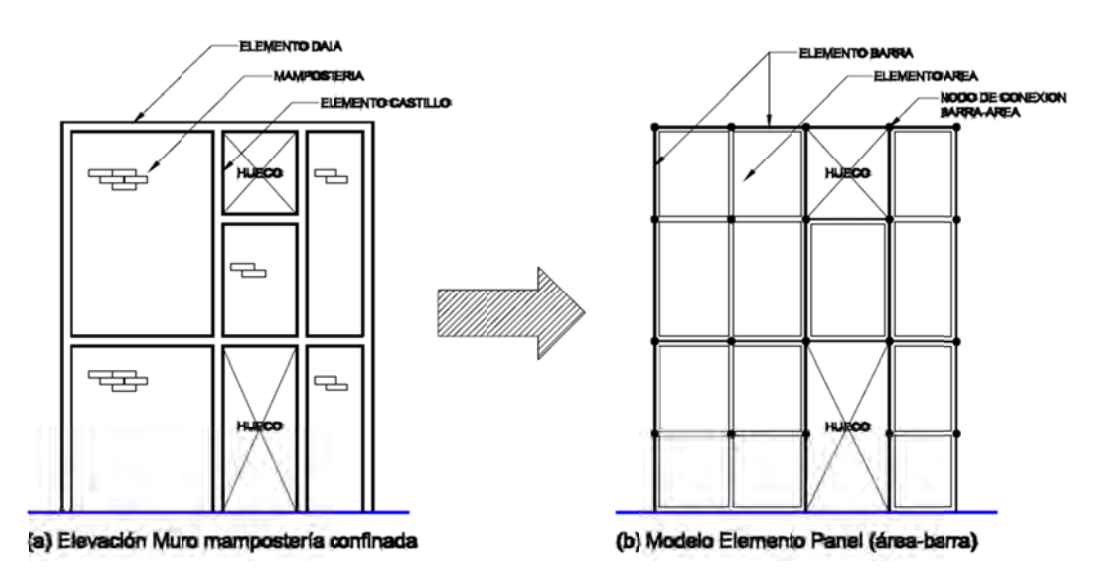

Fig. 3. 2 Modelo con elementos planos y elemento barra (Taveras, 2008)

Con esta simplificación los elementos tipo barra no necesitan cumplir con la relación de aspecto de los elementos planos, lo que hace que la cantidad de elementos finitos necesarios para el análisis de la estructura se reduzcan, esto a su vez genera un modelo más manejable.

El hecho de que el modelo se simplifique también acarrea menos errores humanos a la hora de cambiar las propiedades de los materiales lo que facilita el modelado.

Para el modelado de elementos finitos planos hay varias opciones, las cuales varían sobre los grados de libertad de los nodos, los dos elementos más importantes son los elementos placa y los elementos membrana.

FI. elemento membrana considera dos grados de libertad de desplazamiento y un grado de libertad de rotación con respecto a un eje perpendicular al plano para cada nodo, a diferencia del elemento plano que solo considera dos grados de libertad de desplazamiento por nodo.

Este tipo de elemento es el resultado de más de 30 años de búsqueda e investigación en el desarrollo de la tecnología de los elementos finitos. (Wilson, 1998). En algunos programas como E-Tabs o SAP2000 (CSI, 2008)el elemento membrana permite tomar en cuenta el momento aplicado perpendicular a su plano, por lo que es posible lograr modelar la continuidad en el momento flexionante de la dala a la mampostería. (CSI, 2008).

# 3.3 MÉTODO DE LA COLUMNA ANCHA

Otro de los métodos más utilizados para modelar mampostería es el conocido como "Método de la columna ancha" (MCA), el cual consiste en reducir cada uno de los muros de mampostería en un elemento equivalente presentado como un elemento barra, para esto hay que tener especial cuidado en la obtención de las propiedades geométricas y de los materiales.

Las propiedades que hay que introducir para que dicho elemento barra se comporte de una forma real en el programa SAP2000 van desde el área transversal, pasando por los momentos de inercia en dos direcciones, área de cortante en dos direcciones, módulo de sección en dos direcciones, módulo plástico en dos direcciones, radio de giro en dos direcciones, así como propiedades del material, como módulo de elasticidad, etc.

Debido a la gran cantidad de propiedades que se deben obtener y luego introducir al programa SAP2000, el método de la columna ancha es complicado de usar en construcciones cuya estructura sea variada, es decir, que haya muros de longitudes y alturas distintas, e incluso espesores, pues por cada cambio que se haga habrá que hacer un nuevo elemento con propiedades y características particulares.

El modelo queda conformado por elementos barra con propiedades obtenidas, y elementos barra de "acoplamiento" que sirven para que haya continuidad en las deformaciones.

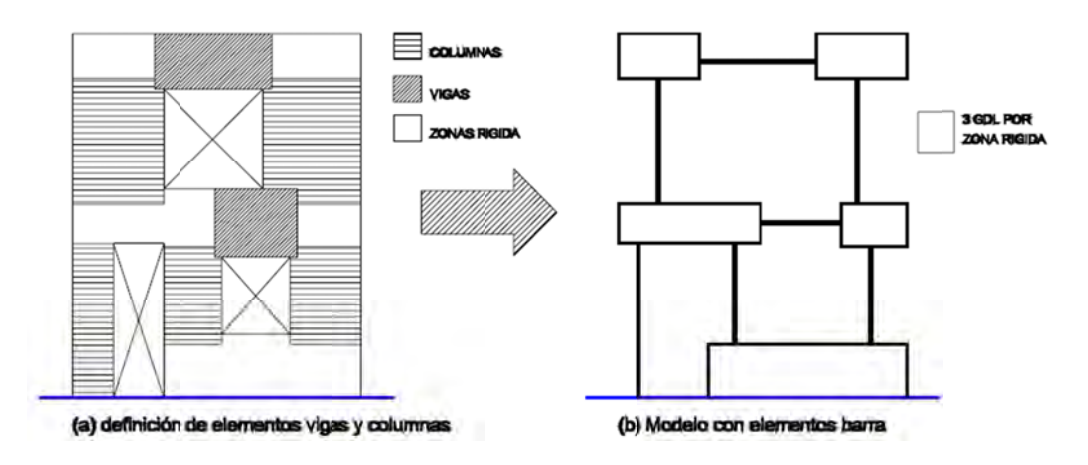

Fig. 3. 3 Definición de elementos modelo muro Columna Ancha (Wilson, 1998)

Este método resulta mejor para el modelado de muros de cortante que el modelo de elemento finito (MEF) por su simplicidad, ya que captura con precisión el comportamiento de la estructura, además se obtienen resultados que pueden ser directamente usados en el diseño. Esto sumado a la dificultad del elemento finito de capturar la distribución parabólica del esfuerzo cortante y deformación a flexión que se presenta a menudo en los elementos de un marco (Wilson, 1998).

El MCA es uno de los métodos más difundidos para el análisis de muros de mampostería, incluso es recomendado ampliamente en la reglamentación (NTC-Mampostería 2004), especialmente para modelar muros sin aberturas o con un patrón regular de aberturas en elevación. Con este método se pueden obtener resultados precisas para muros sin aberturas, si se le compara con métodos más refinados, como el de los elementos finitos (Bazán, 1980) o con resultados experimentales considerando secciones transformadas y con las propiedades mecánicas de los materiales obtenidas experimentalmente (Sánchez, 1998; Arias, 2005).

Para modelar un muro de mampostería confinada utilizando el MCA se consideran las propiedades transformadas de la sección transversal del muro (inercia, área, factor de cortante, etc.) y se asignan a una barra que se coloca en el centroide de este; la zona de la viga que queda dentro del ancho del muro se consideran o zonas rígidas como se ve en la figura 3.4. En el modelado de los muros se deben considerar las deformaciones por cortante para el cálculo de su rigidez.

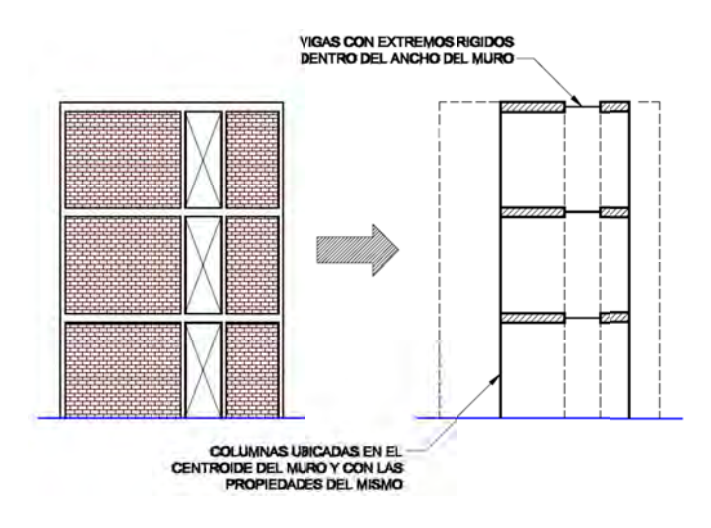

Fig. 3. 4 Modelo muro mampostería confinada con el método de columna ancha (Taveras, 2008)

Cuando existen dinteles y pretiles en la viga de acoplamiento, como en el caso de muros de mampostería con huecos de ventana, las NTC-Mampostería 2004 recomiendan sumar el momento de inercia de estos al momento de inercia de dicha viga. Existen algunas variantes que pueden ser consideradas a la hora de modelar los muros de mampostería confinada utilizando este método, pero en el presente trabajo no se hablará más a fondo de las mismas.

#### 3.3.1 Modelado de Zona Rígida

En el análisis de estructuras por medio de computadoras existen tres técnicas para modelar la zona rígida para el MCA:

- Considerar una restricción cinemática de los nudos donde comienza y termina la zona rígida (restriction "BEAM" en SAP2000)
- Considerar un elemento barra con extremos rígidos ("END OFFSETS" en SAP2000)
- Asignar una sección a dicha región con una rigidez a flexión mucho mayor que los demás elementos modelados. Esta última alternativa tiende a generar un error de redondeo (Taveras, 2008)

#### 3.4 MÉTODO SIMPLIFICADO

El último método del que se hablará aquí es el método simplificado (MS) el cual se utiliza para edificios cuyo sistema resistente principal es a base de muros, y que además cumplen con ciertos requisitos establecidos en la reglamentación, con una geometría regular tanto en planta como en elevación (NTC-Sismo 2004).

El Método simplificado asume que los muros se deforman solo por cortante y que el cortante último se alcanza en todos los muros, lo que supone que tienen la suficiente capacidad de deformación para redistribuir los esfuerzos y tener una distribución uniforme de estos. Por lo que solo hay que revisar que la suma de la resistencia a corte de los muros de cada piso sea, cuando menos igual a la fuerza cortante actuante, omitiendo la revisión de los desplazamientos horizontales, efectos de torsión y momentos de volteo.

El método simplificado tiene muchos requisitos e idealiza y supone cosas que no siempre son ciertas, como el desplazamiento será adecuado y que todos los muros tienen una capacidad de deformación para redistribuir los esfuerzos, por esta razón el autor de esta tesina considera que no es útil en la mayoría de los casos, por lo que en el presente trabajo no se describirá más de lo que se ha dicho ya, para ampliar el conocimiento de dicho método se recomienda el trabajo de Taveras (2008).

# Capítulo 4 **PROCESO DE MODELADO DEL EDIFICIO**

#### 4.1 INTRODUCCIÓN

El presente capítulo trata del proceso más importante en el presente trabajo, pues se enfoca en cómo hacer el modelo de la estructura en el programa SAP2000 (CSI, 2008), aunque en realidad puede modelarse en cualquier programa, siempre y cuando se sigan los conceptos básicos de modelación y la asignación de propiedades a los materiales, así como el tipo de elementos usados, puede ser elemento finito o elementos tipo barra, además de justificar las restricciones como diafragma rígido o los tipos de apoyo.

 $\frac{1}{2}$  ,  $\frac{1}{2}$  ,  $\frac{1$ 

Para poder entender el modelo está claro que se debe tener primero un conocimiento de la geometría del edificio, la localización de los elementos estructurales así como el uso que se le dará, en este caso habitacional, por lo cual a continuación se presentan algunos planos del proyecto arquitectónico.

#### 4.2 PROYECTO ARQUITECTÓNICO

A continuación se presentan los planos arquitectónicos del proyecto conocido como Alfonso Reyes 200, con sede en la ciudad de México. El edificio se encuentra en la colonia Condesa, cerca del Bosque de Chapultepec, por lo que al no tener más datos del terreno supondremos que se trata de un suelo tipo IIIa.

El edificio es de uso residencial y cuenta con varios departamentos con distintos tipos de distribución, algunos de 2 niveles, algunos son simples Lofts. La estructuración propuesta por el proyecto incluye columnas cuadradas de concreto de 40 cm de lado, trabes de concreto de 20 cm de base y 40 cm de peralte, las cuales junto con las columnas forman marcos de concreto. Adicional a las columnas y trabes ya mencionadas, el proyecto arquitectónico tiene también muros de concreto de varios espesores, desde 15 cm hasta 20 cm, y por supuesto tiene muros de mampostería con una distribución no muy común, pues se encuentran en diferentes posiciones dependiendo del piso en el que se encuentren, por lo que genera algunos problemas para calcular con modelo simplificado.

La planta baja del edificio está destinada para estacionamiento, por lo que se necesitan algunos espacios con mayores claros lo que genera algunas trabes de mayor peralte que las comunes en el resto del edificio. El edificio también cuenta con un hueco para elevador, utilizando como núcleo dicho elevador y sus muros se generaron 2 ejes de muros de concreto, los cuales además de servir para soportar cargas laterales, se utilizaron arquitectónicamente para alojar los espacios privados de la estructura, como son los baños y en algún caso cocina vestidor.

A continuación se presentan algunos planos para facilitar de forma visual la comprensión de la estructura y arquitectura del edificio.

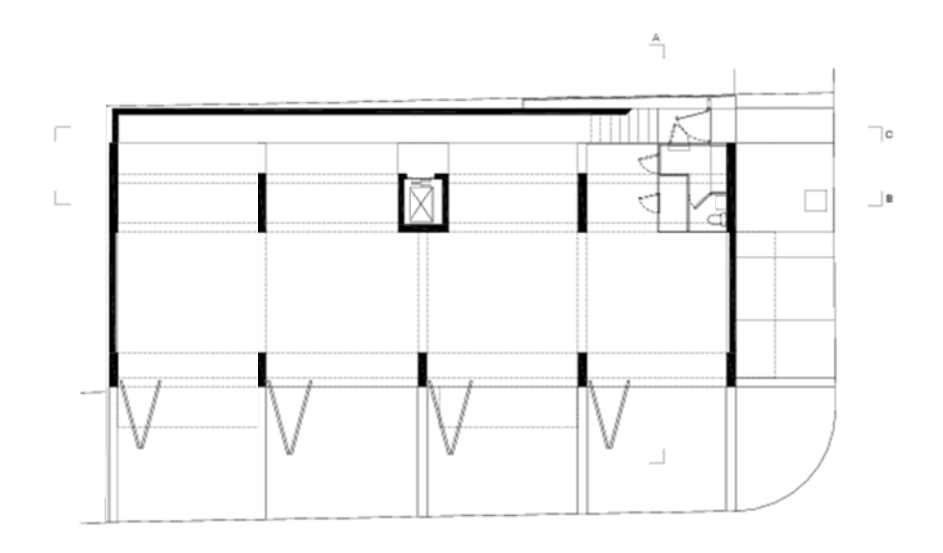

Fig. 4.1 Planta sótano

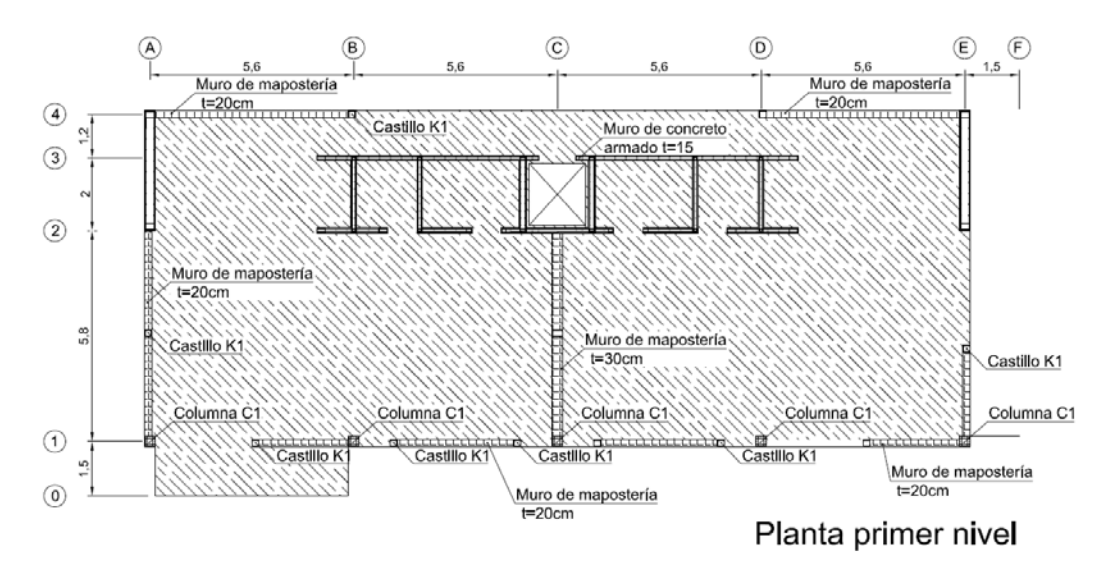

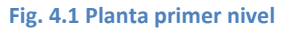

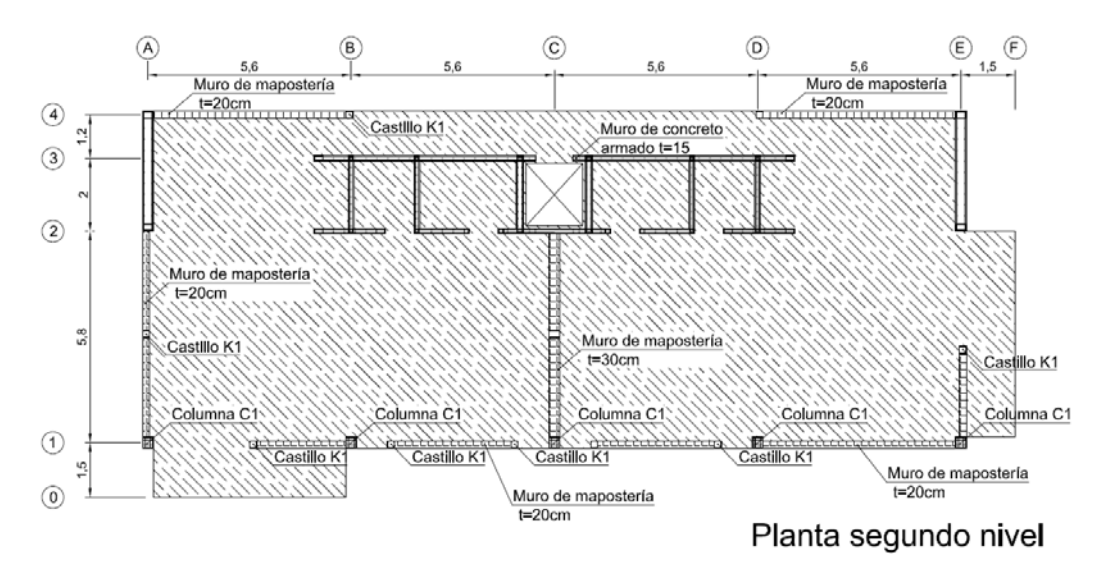

**Fig. 4.2 Planta segundo nivel** 

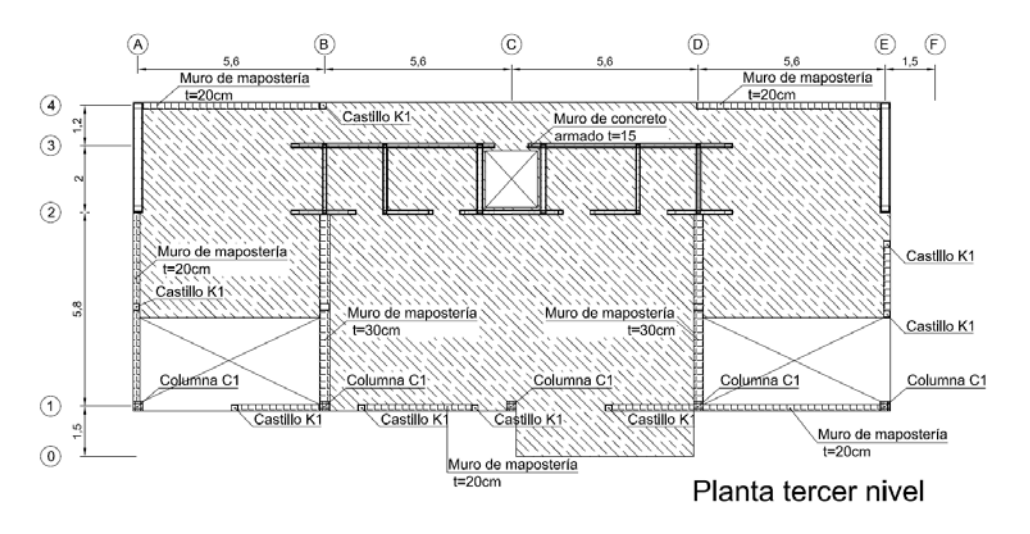

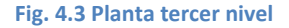

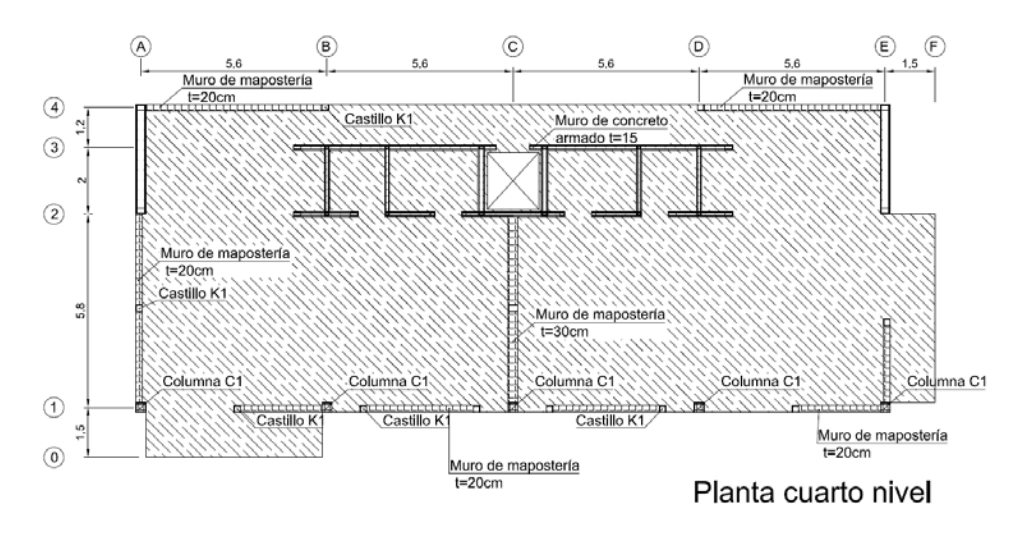

**Fig. 4.4 Planta cuarto nivel** 

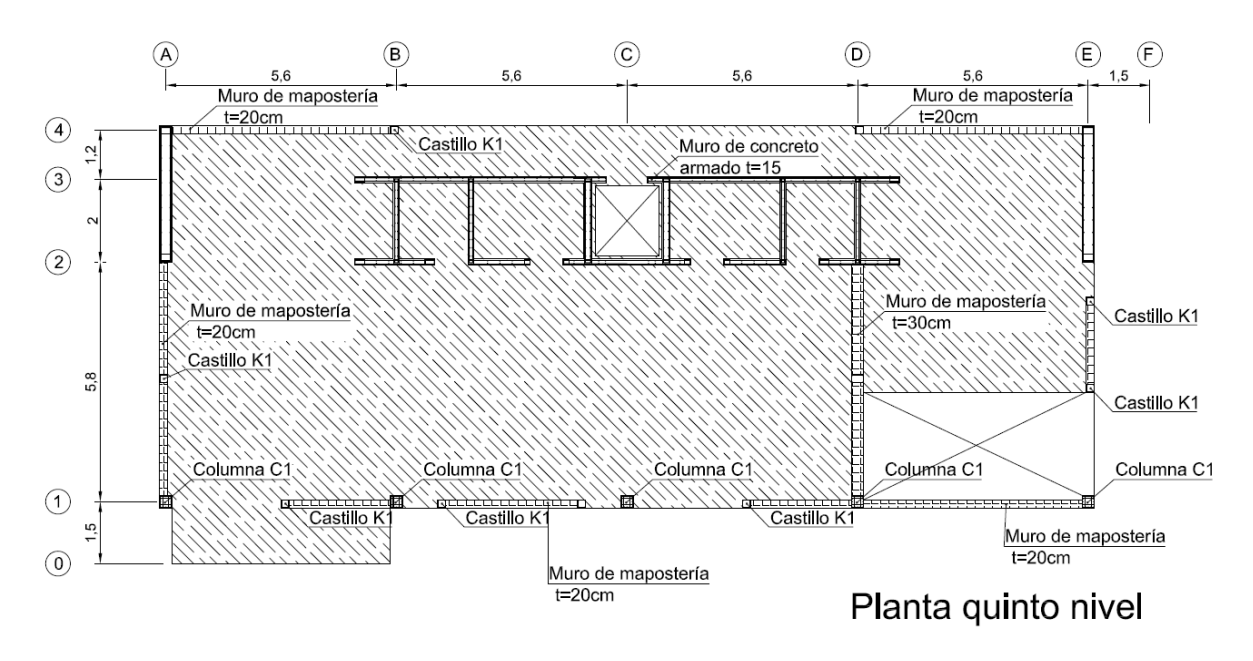

#### **Fig. 4.5 Planta quinto nivel**

Viendo las figuras 4.1-4.6 se puede tener una idea muy clara de la distribución espacial del edificio, y se etiquetan los elementos que se encuentran, pues hay desde muros de mampostería de 20 cm, así como de 30 cm, muros de concreto, columnas de concreto y losas, por lo que también se puede esperar que el proceso de análisis y diseño de dichos elementos se simplifica mucho si se utilizan técnicas modernas con computadoras para modelar, pues de otra forma el edificio tendrá muchas idealizaciones y algunos errores de análisis.

Ahora veamos los cortes transversales y longitudinales del edificio.
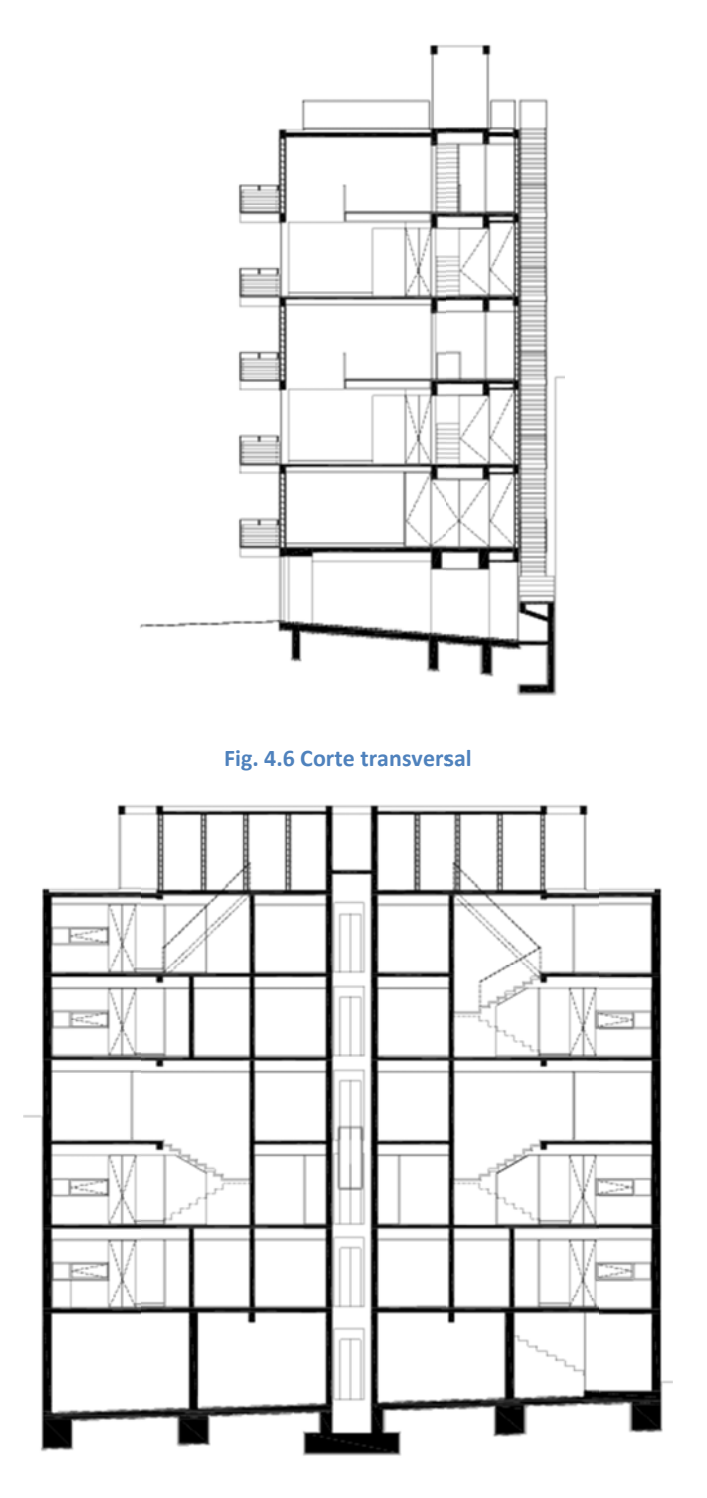

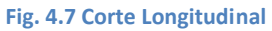

Con las figuras 4.7 y 4.8 podemos observar que incluso en las losas hay aberturas que generan huecos en el edificio, lo que hace que su comportamiento sea distinto al mismo edificio sin dichas aberturas, es importante notar esto antes de modelar el sistema de losas del edificio.

En este momento es importante que se observe que el edificio es un edificio completo, real, que tiene los inconvenientes de un edificio real, pues aunque la estructuración podría ser más fácil de otra forma, es necesario seguir el proyecto arquitectónico tanto como el diseño estructural lo permita.

# 4.3 MODELADO DEL EDIFICIO.

Como se ha mencionado anteriormente en este trabajo el programa que se utilizó para modelar es SAP2000 (CSI, 2008) el cual es un software con varios años de actividad el cual es utilizado en nuestro país y en muchas partes del mundo.

A continuación se muestra paso a paso el modelado del edificio en cuestión, no es realmente necesario el orden en que se haga pero es importante tomar en cuenta todos los pasos.

## *4.3.1 Definición de materiales*

Lo primero que se debe hacer es definir las propiedades del material que se pretende usar, en este caso tenemos que definir dos materiales, mampostería y concreto, el cual tendrá las mismas propiedades en dalas y castillos. En el caso del concreto es relativamente fácil pues el módulo de elasticidad se toma con la siguiente ecuación, la cual es validad para concreto clase 1(NTC-Concreto 2004).

$$
E_C = 14000 \sqrt{f'_{c}} \tag{4.1}
$$

- Donde  $E_{\tau}$  Módulo de elasticidad del concreto
	- $f_{c}$ = Resistencia especificada de concreto a compresión  $(kq/cm<sup>2</sup>)$

La resistencia del concreto inicial se propone de 250 kg/cm2 por lo que el módulo de elasticidad será de 221359.44 kg/cm2, lo cual se introduce en el programa en el menú Definir/material y se agrega un material. Los valores que se deben tomar en cuenta para el material son la resistencia a compresión y el módulo de elasticidad, así como el peso volumétrico, especialmente si se va a modelar de tal forma que el programa obtenga el peso y la masa de los elementos, sin necesidad de indicarla posteriormente, esto además ayuda a que la distribución de la masa sea correcta. A continuación se muestra la ventana para añadir un material.

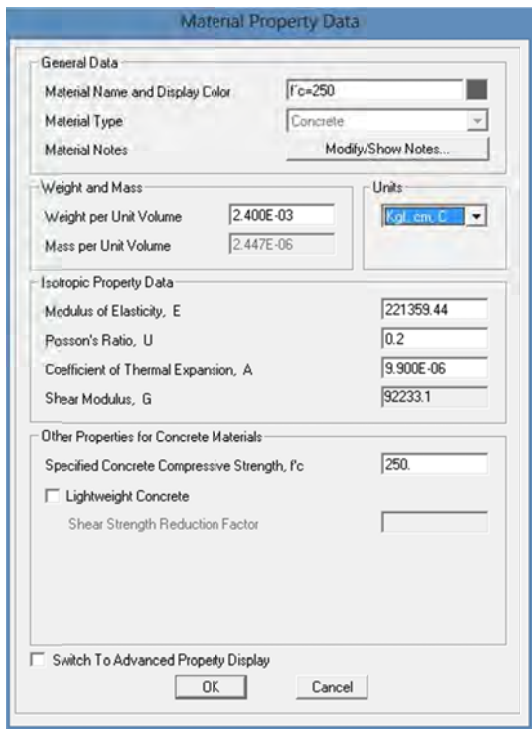

Fig. 4.8 Recuadro propiedades de un material en SAP2000 V15

Para definir las propiedades de mampostería se tienen que realizar dos opciones, pues en la reglamentación (NTC Mampostería, 2004) se toman dos módulos de elasticidad de la mampostería, los cuales se muestran a continuación.

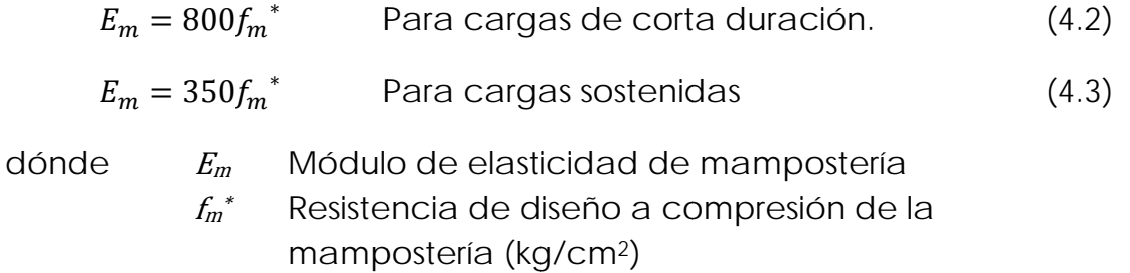

La resistencia de diseño a compresion de la mampostería se obtienen de dos formas según la reglamentación (NTC-Mampostería, 2004), la primera y más precisa es ensayando algunas piezas y muretes. La segunda forma es por medio de algunas tablas que se proporcionan en la misma reglamentación, las cuales dan una resistencia para cada tipo de

mampostería, en el presente trabajo se propone el uso de piezas de mampostería de concreto con una relación altura espesor mayor de 0.5 con una resistencia de 100 kg/cm2 y con un mortero tipo I, por lo que el valor de  $f_m^*$ = 50 kg/cm<sup>2</sup> según se muestra en la siguiente tabla.

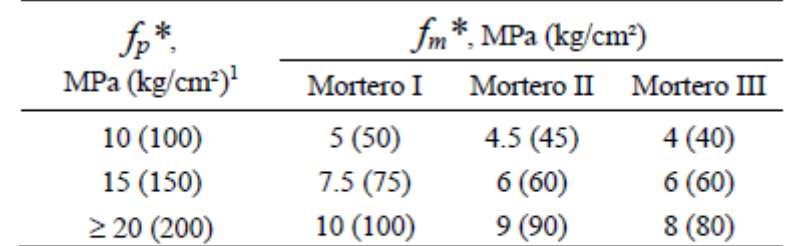

<sup>1</sup> Para valores intermedios de  $f_p^*$  se interpolará linealmente para un mismo tipo de mortero.

**Tabla 4.1 Resistencia de diseño a compresión de la mampostería de piezas de concreto (NTC-Mampostería 2004)**

Y los módulos de elasticidad son los siguientes: para cargas de corta duración (como los sismos) el módulo de elasticidad es 40,000 kg/cm2 y el módulo de elasticidad para cargas sostenidas es de 17,500 kg/cm2.

Se ve aquí que tenemos que utilizar dos módulos de elasticidad, el primero para analizar las cargas de corta duración, pues es necesario que el edificio se comporte correctamente en los sismos, y otro módulo de elasticidad para obtener los elementos en las cargas sostenidas, como son las cargas verticales, por lo que la solución es hacer dos modelos, el primero con el valor para cargas sostenidas y el segundo para sismo, simplemente se cambia el valor de módulo de elasticidad según sea el caso. A continuación se muestra la ventana de SAP2000.

En la figura 4.10 los valores que se deben introducir al programa son el peso por unidad de volumen (Weight per Unit Volume), el módulo de elasticidad previamente obtenido, el módulo de cortante y la resistencia a compresión del material.

Para llegar a la figura 4.10 en SAP 2000, se entra en el menú Define y en la sección Material, en la cual se selecciona añadir un material, después de lo cual se abrirá la ventana mostrada en la figura 4.10.

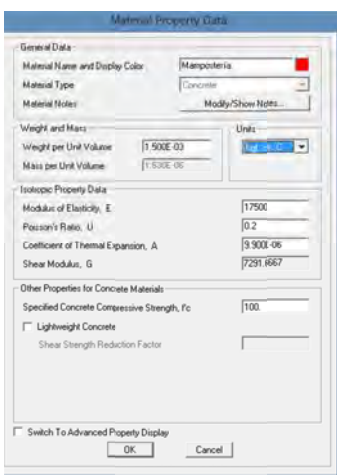

Fig. 4. 9 Ventana de "Material property data" en SAP200

#### 4.3.2 Definición de elementos (Shell y Frame)

Teniendo los materiales definidos, se procede a editar la malla del modelo, y definir los distintos elementos que se encontrarán, en cuanto a la edición de la malla no entraremos en detalles pues es un tema más de conocimiento de programa y no es vital para el presente trabajo.

Los elementos que se definieron son elementos tipo área para cada uno de los tipos de muros, sean de mampostería o de concreto, así como elementos barra o "frame" que fueron usados para modelar las columnas y las trabes que forman los marcos en esta estructura. Se muestran a continuación las definiciones de los elementos de mampostería.

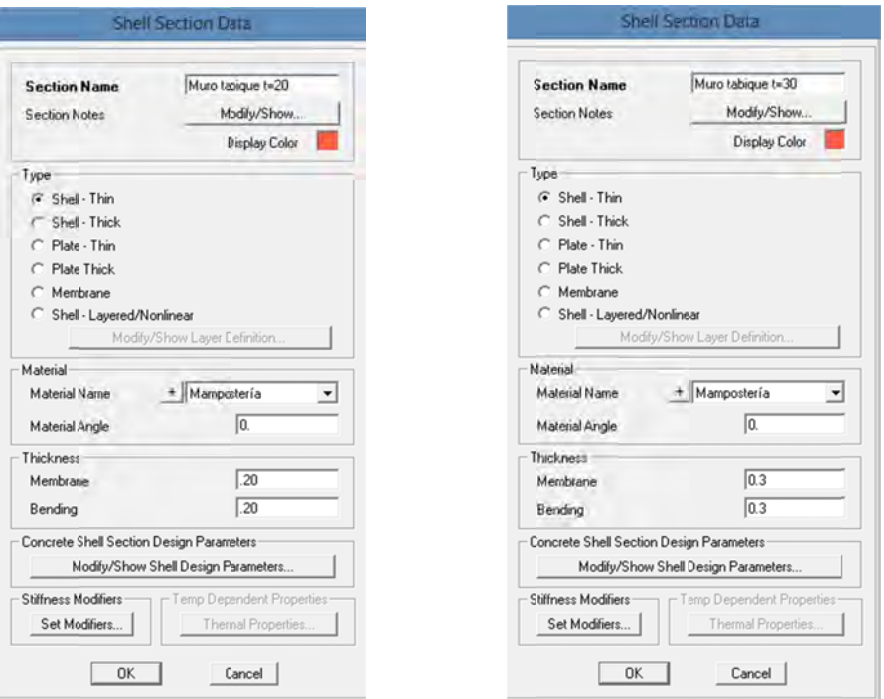

Fig. 4. 10 Ventana Shell Section Data para muros de mampostería

Revisando las imágenes 4.2 a 4.6 se observa que hay muros de mampostería de 20 cm y muros de 30 cm, por esta razón se crearon estos dos tipos de sección. Este tipo de elementos Shell se comportan como elemento finito dentro del programa. También se modelan con elemento finito todos los muros de concreto, pero no se muestran las ventanas pues es repetitivo el proceso.

Una de las grandes ventajas para modelar por elemento finito en SAP2000 es que el programa obtiene las propiedades geométricas de cada muro sin necesidad de que el usuario las calcule, no así con algunos otros métodos mencionados anteriormente para el modelado de mampostería.

#### 4.3.3 Localización de elementos en el modelo

Al tener los materiales y los elementos definidos, el siguiente paso es colocarlos en el lugar que corresponde dentro del modelo, este es un paso muy importante para que los resultados sean correctos, pues si no se toman en cuenta las dimensiones reales y sus ubicaciones dentro de la estructura, se pueden presentar comportamientos no deseados.

A continuación se ve cómo se fue avanzando en la elaboración de éste modelo, en este paso hay muchas variantes para seguir como línea de trabajo, aquí se muestra solo una de ellas.

Definición de malla.

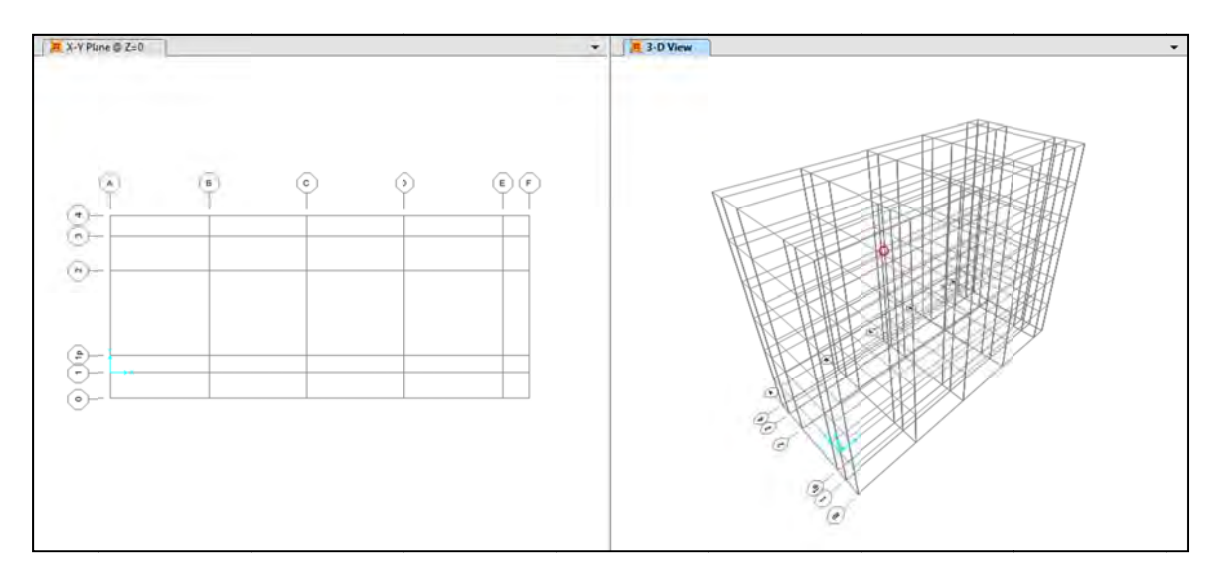

**F Fig. 4. 11 Malla p para modelado del edificio**

Teniendo la malla definida correctamente, se procede a colocar los elementos barra, ya sea columnas o trabes principales.

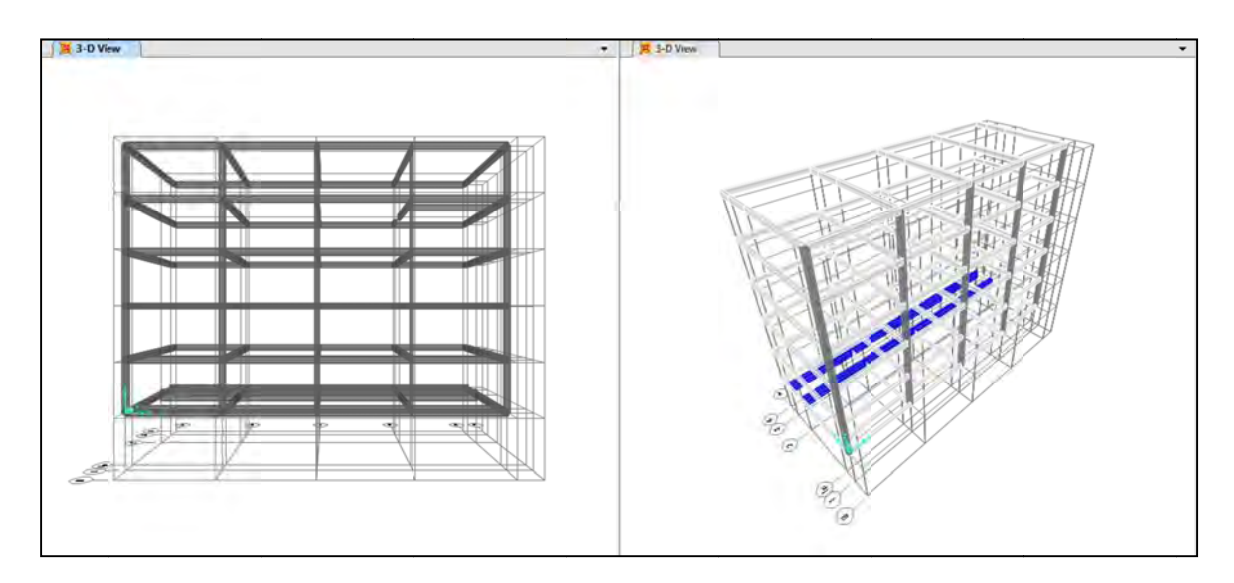

**Fig. . 4. 12 Elemento os barra colocad dos en modelo**

Se colocan los otros elementos de concreto como son los muros, en este paso empieza a tomar forma más clara el edificio.

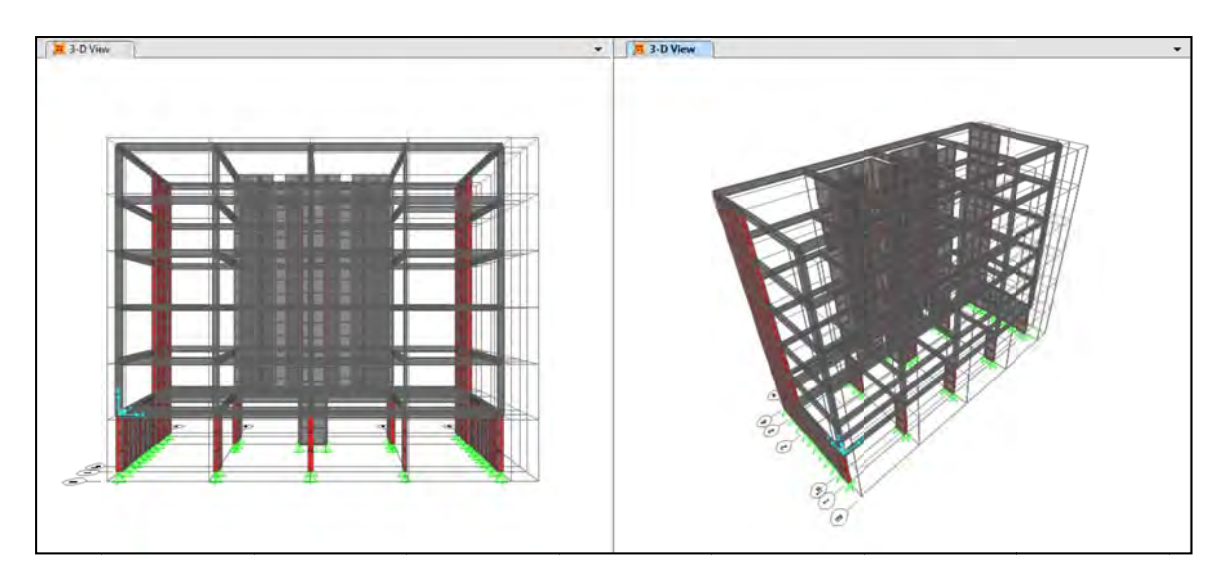

Fig. 4. 13 Elemento barra y muros de concreto en modelo

Después se colocan las losas, que en este caso se supondrán de 15 cm de peralte, si es necesario se elevará este peralte o se usaran losas reticulares, aunque en el caso del uso de las losas reticulares, se modelarán con elemento finito de igual forma que si fueran losas planas.

También en este punto es importante colocar los elementos de mampostería, y con estos elementos el modelo queda completo.

En cuanto a las restricciones de cimentación se utilizaron restricciones simplemente apoyadas en un sentido y empotradas en otro, esto debido a que si se suponen empotradas en ambos sentidos se generan una especie de "pellizcos" en los momentos en la dirección longitudinal de los muros de concreto que conectan con la cimentación.

El modelo final se muestra en la figura 4.14, comparado con una maqueta del proyecto.

### 4.3.4 Cargas verticales y sísmicas

El paso que sigue en este procedimiento de modelado es cargar el edificio, para lo cual se deben tener en cuenta dos cosas importantes: las cargas verticales y las fuerzas sísmicas. Para las cargas verticales se debe presta atención en un detalle, el programa SAP2000 por defecto toma en cuenta los pesos de los materiales de los elementos que se introdujeron, por lo que si se tuvo suficiente cuidado para introducir los pesos volumétricos correctos se ahorra mucho tiempo en este paso, las demás cargas verticales son las obtenidas en los reglamentos, como son las cargas vivas, las cargas adicionales, elementos como tinacos etc.

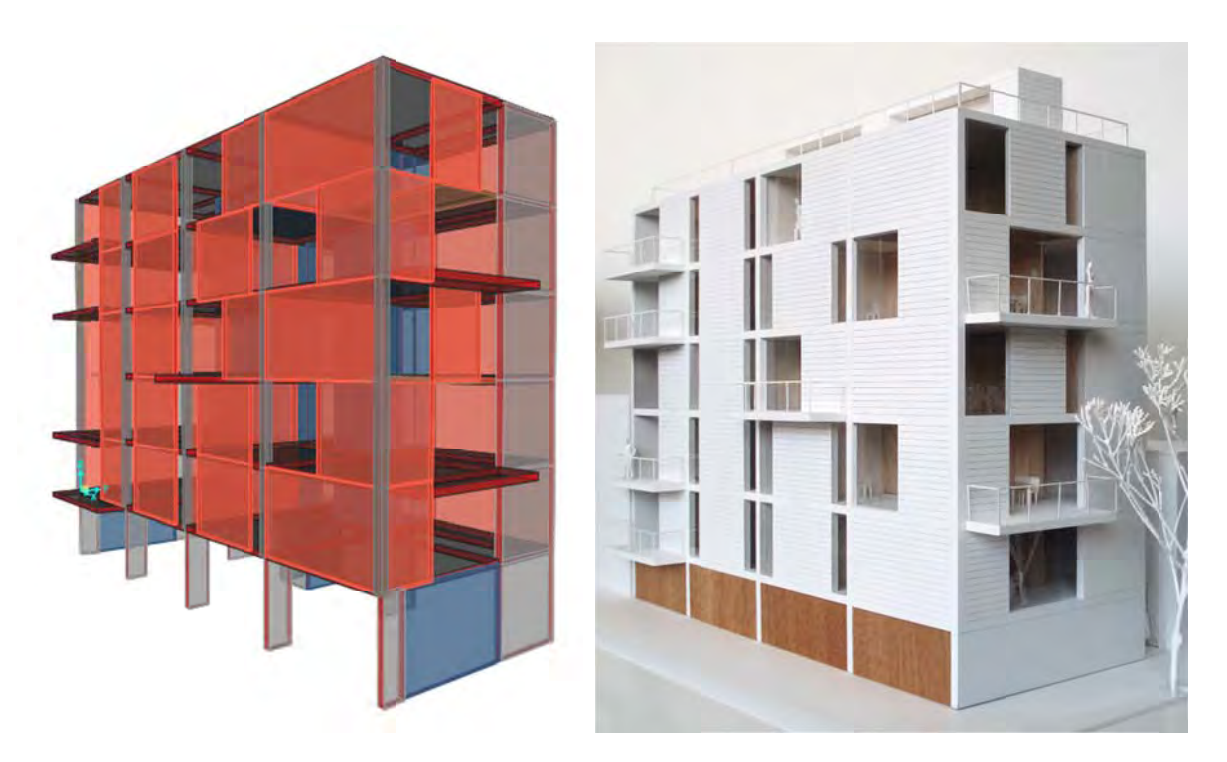

Fig. 4. 14 Comparación de maqueta del proyecto con el modelo en SAP2000

Los tipos de carga que se introdujeron al modelo fueron: 1)Carga muerta, la cual se obtiene directamente con el programa tomando el peso volumétrico del material, 2)Carga muerta adicional, la cual es una carga extra por instalaciones, colados adicionales, piso, etc. 3)Carga viva máxima, se obtiene de reglamento de construcción del Distrito Federal, y sirve para la combinación de carga vertical. 4)Carga viva instantánea, se obtiene de reglamento y se usa para las combinaciones de carga sísmica.

En este trabajo los valores de carga fueron los siguientes.

Para los entrepisos se usó una carga viva de 170 kg/m<sup>2</sup>, una carga muerta adicional de 50 kg/m<sup>2</sup>,y para carga viva instantánea el valor de reglamento es de 90 kg/m<sup>2</sup>.

Para la azotea las cargas usadas fueron las siguientes: Carga viva máxima de 100 kg/m<sup>2</sup>, una carga viva instantánea de 70 kg/m<sup>2</sup> y una carga muerta adicional de 200 kg/m<sup>2</sup>, esta última debida a los rellenos de la azotea.

Para el análisis sísmico se necesita ubicar el edificio en un tipo de suelo, y al no tener más datos en este sentido se ubicó en zona Illa, como se dijo antes, pues se encuentra cerca del bosque de Chapultepec. A partir de este dato se genera un espectro sísmico, el Q que puede utilizarse es de 2 o 1.5, pero debido a la geometría del edificio en el presente trabajo se utilizó un  $Q$  de 1 para asegurar el correcto comportamiento, además de generar mayores esfuerzos laterales en los muros, comparando así que tan buenos son estos para resistir las fuerzas laterales.

Se debe indicar al programa cuales son las cargas que importan en la obtención de masa para el análisis sísmico, en este caso únicamente se toma la carga muerta (que el programa define), la carga viva instantánea, y la carga muerta adicional. En este punto de la modelación no se multiplica por ningún factor, esto se hará después.

La ventana del programa SAP2000 define mass source se muestra en la figura 4.16. En la cual se puede ver primero hay tres casillas para seleccionar, 1) Obtener las masas de los elementos y de las masas adicionales, ésta no sirve pues se añadió el peso, no masa en el modelo. 2) Obtener las masas desde las cargas únicamente, esto sirve cuando no se usa la carga muerta que da el programa por default, y simplemente se adiciona dicha carga. 3) Obtener masa a partir de los elementos y de las cargas adicionales y masas adicionales, esta casilla permite elegir cuáles cargas son importantes para la obtención de masa para finalidades de análisis sísmico, por lo cual se selecciona esa.

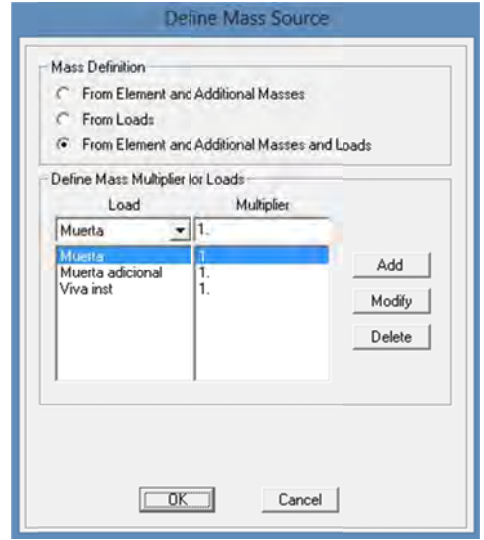

Fig. 4.15 Ventana "define mass source" del programa SAP2000

Después se deben añadir las cargas que se toman en cuenta en el análisis sísmico, las cuales, como ya se mencionó anteriormente, son la carga muerta que tienen los elementos por default, la carga muerta adicional y la carga viva instantánea. Es importante eliminar la carga viva máxima de este recuadro, de lo contrario se tomarán dos cargas vivas lo, que generará una carga sísmica mayor a la solicitada por el espectro del reglamento.

El espectro de diseño se obtiene con las fórmulas que se encuentran en el reglamento de construcciones para el Distrito Federal, en las NTC-Sismo 2004, en las cuales vienen los pasos para la obtención del espectro sísmico de diseño. Las fórmulas para obtener las aceleraciones relativas se muestran a continuación.

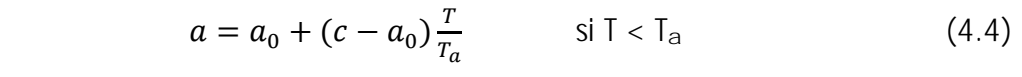

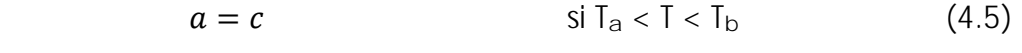

$$
a = qc
$$
 si T > T<sub>b</sub> (4.6)  

$$
q = \left(\frac{T_b}{T}\right)^r
$$
 (4.7)

Los valores de c,  $a_0$ ,  $I_a$ ,  $I_b$  y R se obtienen de la tabla 3.1 de las NTC-Sismo 2004, la cual se muestra a continuación en la tabla 4.2

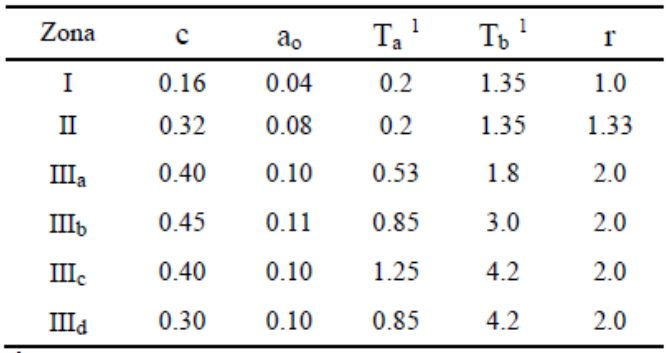

<sup>1</sup> Periodos en segundos

**Tabla 4.2 Valores de los parámetros para calcular los espectros de aceleraciones (NTC-Sismo 2004)** 

Con ayuda de las ecuaciones 4.4 a 4.7 se obtiene el espectro sísmico que se muestra a continuación.

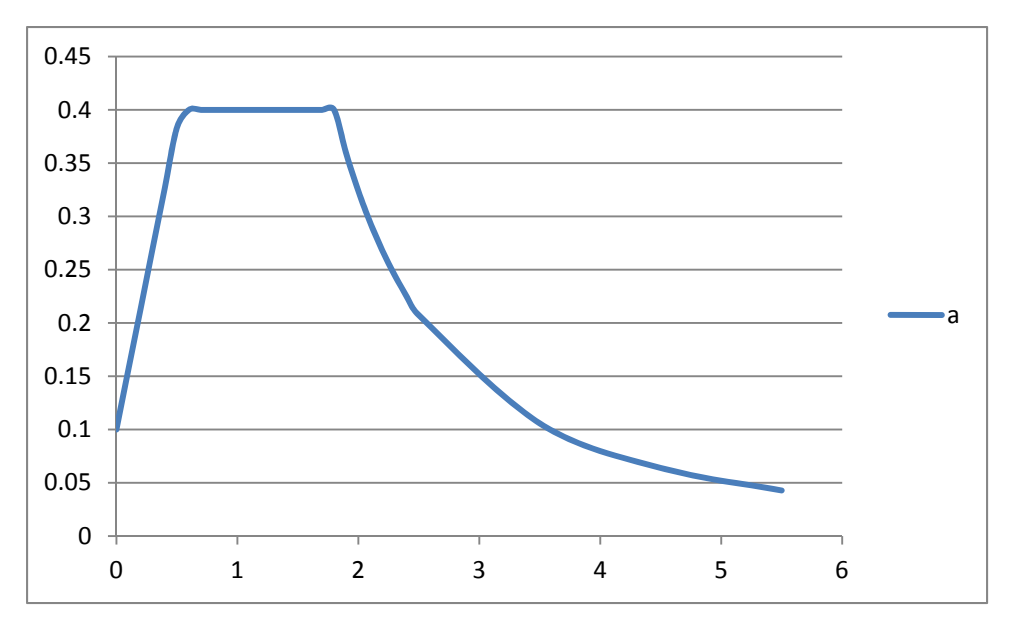

**Fig. 4. 16 Espectro sísmico**

Este mismo espectro se introdujo al programa SAP 2000, pidiendo que tome la masa de los elementos y de las cargas asignadas. Para esto se debe seguir los siguientes pasos, primero en la pestaña de "Define" después "Funtion" y de ahí "Response Spectrum" se añade una nueva función, se selecciona el botón de "Convert to user defined" para tener la libertad de modificar los datos, a partir de esto se toman la cantidad de datos que se quieran para conformar el espectro, en este caso el espectro quedo como se muestra en la figura 4.17.

Ahora se deben añadir los casos de carga sísmica al modelo, simplemente en la pestaña de "Define" se selecciona "Load Cases" y se añade un nuevo caso de carga. Para que el programa realice un análisis dinámico se debe añadir un "Response Spectrum", como se muestra en la figura 4.18, en la cual también se ve que se seleccionó en la casilla de "Function" el nombre que se le dio al espectro (espectro zona IIIa en este caso), en esta zona es importante tomar en cuenta las unidades en las que se está introduciendo el espectro al programa y poner la escala correspondiente en la casilla de "Scale Factor" en este caso de 9.81.

También se ve en la figura 4.18 que en la casilla de "Load Name" dice U1, esto es debido a que la dirección 1 es "x" y en la ventana se está definiendo el sismo en x.

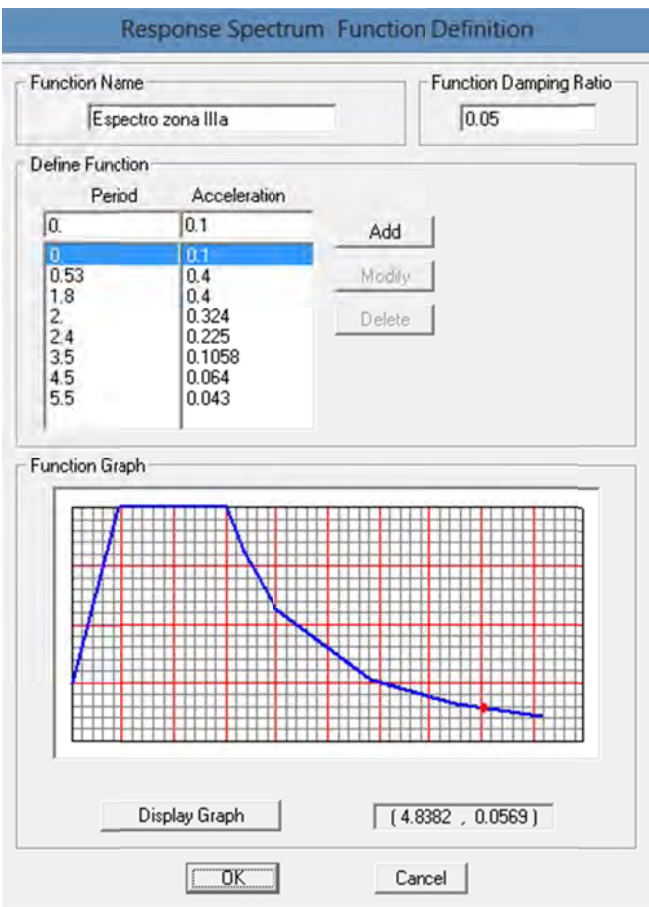

**Fig. 4. 17 Espec tro de diseño en SAP2000**

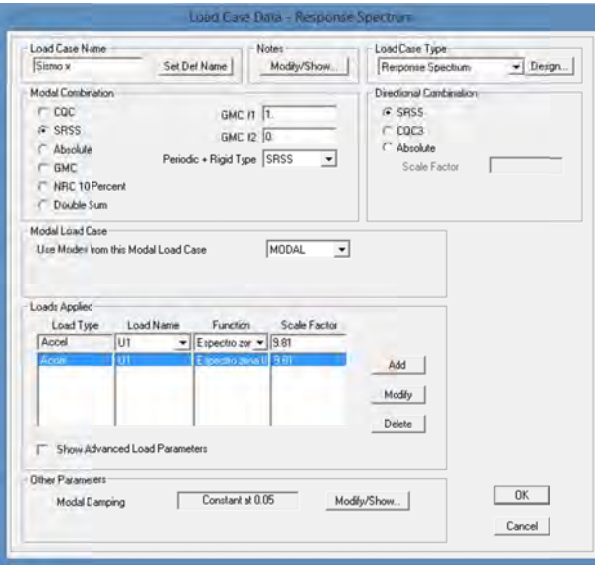

**Fig . 4. 18 Ventana "load case data " en SAP2000**

Ahora se procede a generar las combinaciones de carga de la estructura, el Reglamento de Construcciones para el Distrito Federal nos pide 9 casos normalmente, uno de ellos es para cargas verticales y los otros 8 son combinaciones sísmicas, las cuales se muestran a continuación. Los números de la tabla 4.3 se refieren a los factores por los cuales se multiplica dicha carga.

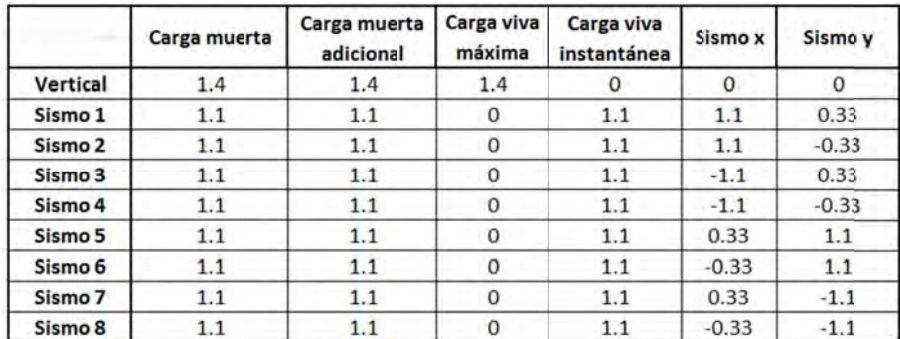

#### Tabla 4.3 Combinaciones de carga

Estas combinaciones se introducen al programa de la siguiente forma, "Define", después "Load Combination" y de ahí "Add New Combo" lo cual abrirá la ventana que se ve en la figura 4.19, se llenan los recuadros de "Scale Factor" como indica la figura 4.18 y el programa generará las combinaciones de carga que se le pidan.

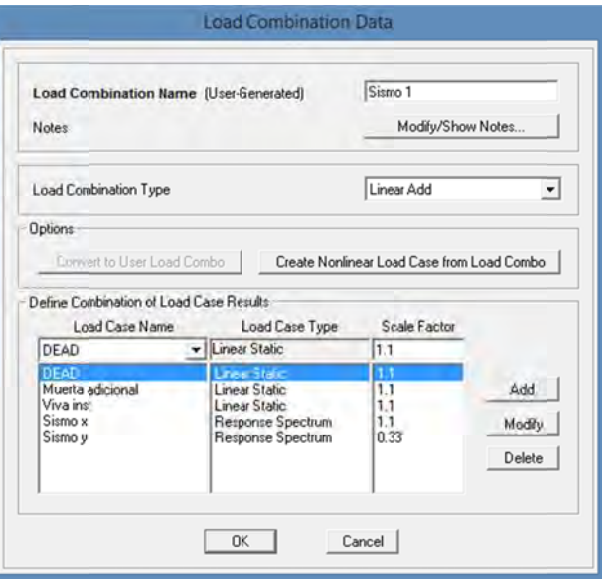

Fig. 4. 19 Ventana "load combination data" en SAP2000

# 4.4 COMPROBACIÓN DE CORTANTE BASAL

Las reglamentación para sismo (NTC-Sismo, 2004), en su sección 9.3 piden una revisión por cortante basal, esto para que el análisis dinámico esté dentro de parámetros reales. Las normas dicen lo siguiente: si con el método de análisis dinámico que se haya aplicado se encuentra que, en la dirección que se considera, la fuerza cortante basal  $V_0$  es menor que la ecuación 4.8, se incrementarán todas las fuerzas de diseño y desplazamientos laterales correspondientes en una proporción tal que  $V_0$ iguale a este valor; a y Q' se calculan para el periodo fundamental de la estructura en la dirección de análisis. (NTC-Sismo 2004)

$$
0.8a\frac{W_0}{Q'}\tag{4.8}
$$

Donde

 $W_0$ Valor del peso en la base de la estructura

 $O^{\prime}$ Factor de reducción de las fuerzas sísmicas con fines de diseño

Por lo anterior antes de empezar a obtener resultados del análisis propiamente para calcular los elementos de mampostería, es importante revisar si se cumple la condición anterior.

Para lo cual se obtiene el valor  $W_0$  el cual es el valor de W en la base de la estructura. Para ejemplificar el porqué de este valor también se ilustran a continuación las fuerzas en un análisis estático y su cortante basal correspondiente.

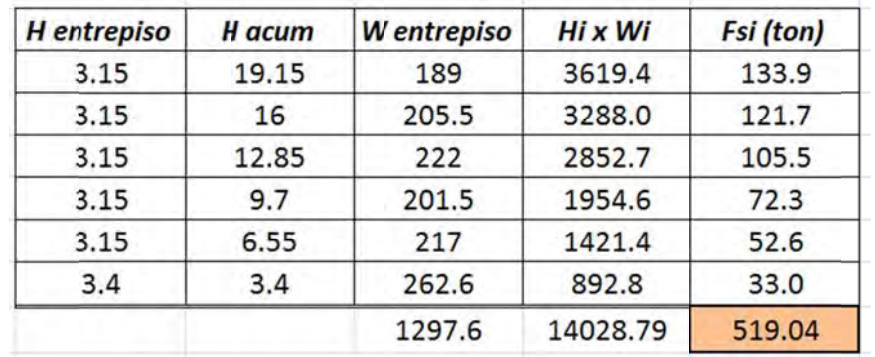

Tabla 4.4 Análisis estático y cortante basal total

En la tabla 4.4 la primera columna muestra la diferencia de alturas, es decir, la altura de cada entrepiso, empezando por la azotea y terminando en la primera planta; La segunda columna muestra la altura con respecto al suelo de cada losa; la tercera columna muestra el peso del entrepiso, el cual incluye la mitad del peso de las columnas y muros que se encuentran bajo ese entrepiso y la mitad de los que se encuentran sobre ese entrepiso; la cuarta columna es una multiplicación de la tercera por la segunda columnas respectivamente, y la última columna es la utilización de la fórmula 4.9 la cual se obtuvo de la reglamentación correspondiente (NTC-Sismo, 2004) y se muestra a continuación.

$$
F_i = \frac{c}{\varrho'} W_i h_i \frac{\Sigma w_i}{\Sigma w_i h_i} \tag{4.9}
$$

donde

 $W_i$ 

peso del entrepiso en cuestión

 $h_i$  es la altura del entrepiso (columnas 4 y 3 respectivamente).

Ahora veamos qué resultado nos da el modelo para el cortante basal, tanto en x como en y, para lo cual se entra en la pestaña "Display" y se selecciona "Show Tables", ahí se selecciona "Base reactions" (dentro de Structure Output) y el resultado se muestra a continuación.

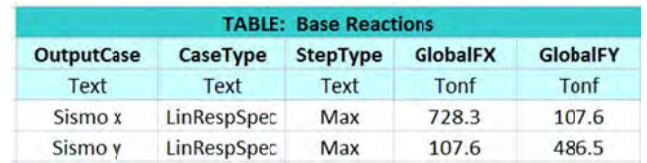

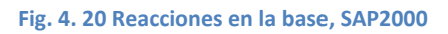

Ahora veamos cual es el resultado de la ecuación 4.8, para lo cual necesitamos el periodo fundamental de la estructura, el cual se muestra a continuación.

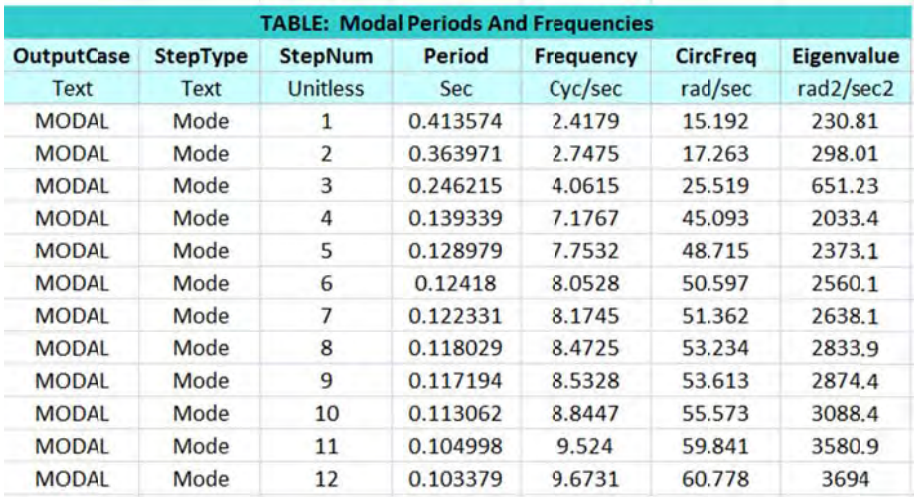

#### Fig. 4. 21 Información modal de la estructura SAP2000

En la figura 4.21 se muestran los periodos, frecuencias etc. de la estructura, donde vemos que el periodo fundamental de vibración de la estructura es 0.41 segundos, con ese valor obtenemos la aceleración de la misma para la ecuación 4.8, la aceleración relativa a=0.334 y el valor de  $W_{0}$ =346.72 Tonf.

Veamos cual es el cortante basal que nos arroja el análisis del edificio, tanto para sismo en X como para sismo en Y, el cual se muestra en la figura 4.20, los cuales son valores de 728 y de 486 en X y en Y respectivamente, por lo que el valor mínimo obtenido por la ecuación 4.8 se cumple.

En el reglamento de Construcciones para el Distrito Federal también se menciona lo siguiente acerca del análisis modal: Cuando en el análisis modal se desprecie el acoplamiento entre los grados de libertad de traslación horizontal y de rotación con respecto a un eje vertical, deberá incluirse el efecto de todos los modos de vibración con un periodo mayor o igual a 0.4 segundos, pero en ningún caso podrán considerarse menos de los tres primeros modos de vibrar en cada dirección de análisis, excepto para estructuras de uno o dos niveles. Si en el análisis se reconoce el acoplamiento deberá incluirse el efecto de los modos naturales necesarios para que la suma de pesos efectivos en cada dirección sea mayor o igual al 90 % del peso total de la estructura (NTC-Sismo, 2004).

Se confirma que el 90 % se cumple por medio de la tabla 4.5.

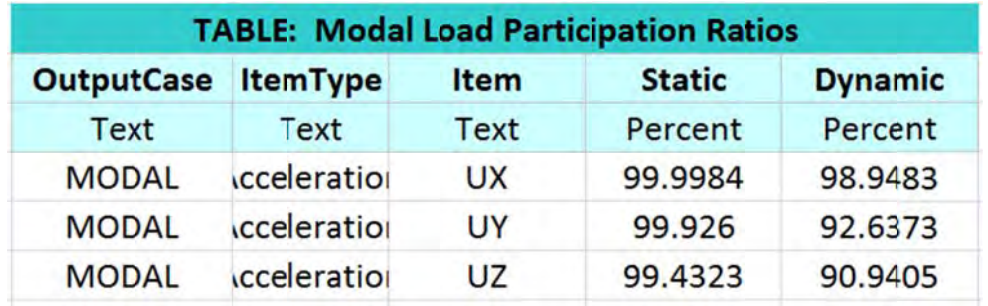

**Tabla 4.5 Participación modal (SAP 2000)** 

Al confirmar los puntos anteriores se puede asegurar que la modelación cumple los requisitos del reglamento vigente en sismos (NTC-Sismo 2004)y de esta forma los resultados obtenidos por el modelo serán válidos.

En el siguiente capítulo se muestran los resultados y su análisis.

# Capítulo 5 **OBTENCIÓN E INTERPRETACIÓN DE RESULTADOS**

 $\frac{1}{2}$  ,  $\frac{1}{2}$  ,  $\frac{1$ 

## 5.1 INTRODUCCIÓN

En el presente capítulo se muestra cómo obtener los resultados del análisis en los elementos área utilizados en el modelado de los elementos de mampostería.

Uno de los principales problemas de utilizar elemento finito es la obtención de resultados, pues si bien la forma de mostrar estos en el programa es buena porque ilustra en que zonas hay compresión y en cuales hay tensión, es poco viable hacer la sumatoria de estas compresiones o tensiones simplemente por observación o de forma aritmética. Actualmente el programa SAP2000 ofrece algunas soluciones para obtener la sumatoria de fuerzas en algunos elementos, esto es necesario pues en la reglamentación (NTC-Mampostería, 2004) se requieren las fuerzas aplicadas sobre todo el elemento de mampostería, por lo que para decidir si el muro pasa las restricciones del reglamento es necesario obtener las sumatorias, tanto de fuerza cortante (principalmente para eventos sísmicos) como de carga vertical y momento en el plano del muro.

El edificio en cuestión es de mampostería confinada, por lo que se utiliza el capítulo 5 de NTC-Mampostería 2004.

# 5.2 RESISTENCIAS SEGUN REGLAMENTACIÓN (NTC-MAMPOSTERIA 2004)

En el presente capítulo se llamara NTC-Mampostería 2004 a las Normas Técnicas Complementarías para diseño de Mampostería del año 2004.

Las NTC-Mampostería 2004 rigen en la zona donde se encuentra el edificio, por lo que es necesario basarse en ellas para saber si la estructura se comporta de forma correcta y especialmente si los muros de mampostería trabajan bien y soportan los esfuerzos a los que son sometidos.

Hay tres tipos de esfuerzos principales bajo los que se debe de analizar un elemento de mampostería: El primero es la carga axial, la cual se presenta en la sección transversal del muro, El segundo es la carga lateral, la cual se presenta como una especie de cortante en el muro, El tercero es el momento flexionante en el plano del muro, este se genera debido a que las fuerzas no son aplicadas de forma simétrica siempre en el muro, por lo que es importante obtener estos elementos mecánicos del modelo y a partir de ahí aplicar las fórmulas del reglamento.

## *5.2.1 Resistencia a compresión de muros confinados.*

La carga vertical resistente,  $P_R$ , se calcula con la siguiente ecuación.

$$
P_R = F_R F_E (f_m^* A_T + \sum A_s f_y)
$$
 (5.1)

- donde  $F_R$  Es el factor de reducción, el cual se tomará como 0.6
	- $A_T$  Área bruta de la sección transversal del muro, incluyendo castillos.
	- $f_m^*$  Resistencia de diseño a compresión de la mampostería
	- $A_s$  Área de acero en el muro
	- $f<sub>y</sub>$  Esfuerzo de fluencia del acero de refuerzo
	- $F_E$  Factor de reducción por efectos de excentricidad y esbeltez.

 $F<sub>E</sub>$ se obtendrá a partir de las siguientes posibilidades.

a) Se podrá tomar como 0.7 para muros interiores que soporten claros que no difieren en más del 50%. Se podrá tomar  $F_E$  como 0.6 para muros extremos o con claros que difieran en más del 50%, así como para casos en que la relación entre cargas vivas y cargas muertas de diseño excede de uno. Para ambos casos se deberá de cumplir simultáneamente que:

 1. Las deformaciones de los extremos superior e inferior del muro en la dirección normal a su plano están restringidas por el sistema de piso par dalas o por otros elementos.

 2. La excentricidad en la carga axial aplicada es menor o igual que t/6 y no hay fuerzas significativas que actúan en dirección normal al plano del muro.

 3. La relación altura libre espesor de la mampostería del muro, H/t, no excede de 20.

b) Cuando no se cumplan las condiciones del inciso a), el factor de reducción por excentricidad y esbeltez se determinará como el menor entre el que se especifica en el inciso a) y el que se obtiene con la ecuación siguiente:

$$
F_E = \left(1 - \frac{2e'}{t}\right) \left[1 - \left(\frac{k}{30t}\right)^2\right] \tag{5.2}
$$

- Donde  $H$  Altura libre de un muro entre elementos capaces de darle apoyo lateral.
	- $e<sup>7</sup>$  Excentricidad calculada para la carga vertical más una excentricidad accidental que se tomará igual a t/24.
	- $k$  Factor de altura efectiva de un muro que se toma como  $k=2$  para muros sin restricción al desplazamiento lateral en su extremo superior,  $k=1$  para muros extremos en que se apoyan losas, y  $k=0.8$  para muros limitados por dos losas continuas a ambos lados del muro.

Para obtener el valor de e' se debe primero obtener la excentricidad calculada,  $e_c$ , la cual se calcula con la siguiente ecuación.

$$
e_c = \frac{t}{2} - \frac{b}{3} \tag{5.3}
$$

Los valores t y b se entienden de forma más clara con la figura 5.1, donde se una sección de un muro con una losa apoyada sobre su cara superior, en la figura se ve como la excentricidad calculada es que tanto se desplaza la reacción en el muro, es decir, la diferencia entre el centro del muro y el lugar donde se puede poner la fuerza equivalente, t es el espesor del muro y  $b$  es una fracción de  $t$ , únicamente donde se apoya la losa.

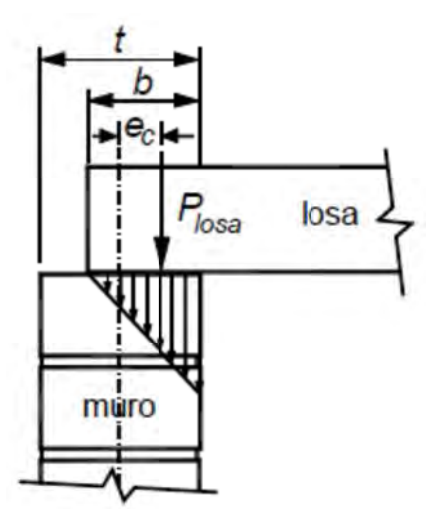

Fig. 5. 1 (NTC- Mampostería 2004)

Con todo lo anterior se puede obtener la carga vertical resistente con la ecuación 5.1, alternativamente  $P_R$  puede calcularse con la siguiente ecuación:

$$
P_R = F_R F_E (f_m^* + 4) A_T
$$
si se usan kg/cm<sup>2</sup> y cm<sup>2</sup> (5.4)

Se observa que uno de los valores más importantes es el área transversal del muro, esto debido a que el muro completo se toma como un elemento, por lo que mientras más área tenga para soportar esfuerzos, mayor será el esfuerzo que pueda soportar, aunque suena lógico es importante puntualizar, ya que si en algún momento es necesario elevar esta carga resistente simplemente se puede hacer más ancha la mampostería.

### 5.2.2 Resistencia a flexocompresión en el plano del muro.

Para muros con barras longitudinales colocadas simétricamente en sus castillos extremos, sean éstos exteriores o interiores, las fórmulas simplificadas siguientes dan valores suficientemente aproximados y conservadores del momento resistente de diseño.

El momento flexionante resistente de diseño de la sección, M<sub>R</sub>, se calculará con las siguientes ecuaciones (NTC-Mampostería, 2004)

$$
M_R = F_R M_0 + 0.3 P_u d; \text{ si } 0 \le P_U \le \frac{P_R}{3} \tag{5.5}
$$

$$
M_R = (1.5F_R M_0 + 0.15P_R d) \left(1 - \frac{P_u}{P_R}\right); si \ P_u > \frac{P_R}{3}
$$
 (5.6)

dond

 $M_{\theta}$ A<sub>s</sub>f<sub>y</sub>d´ Resistencia a flexión pura del muro.

- $A_s$ Área total de acero de refuerzo longitudinal colocada en cada uno de los castillos extremos del muro.
- $d^{\prime}$ Distancia entre centroides del acero colocado en ambos extremos de muro.
- d Distancia entre el centroide del acero de tensión y la fibra a compresi ón máxim a.
- $P_{\mu}$ Carga axial de diseño a compresión cuyo valor tomará signo p positivo.
- $F_R$ Factor de reducción, se toma como 0.8 si  $P_U$  <  $P_R/3$  e igual a 0.6 en caso contrario.

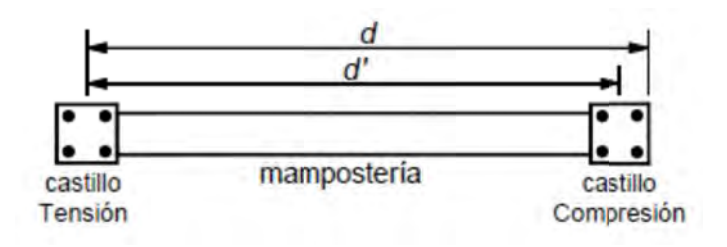

**Fig. 5. 2 d y d´ en forma a gráfica. (NTC M Mampostería 20 004)**

## 5.2.3 Resistencia a cargas laterales.

No se considerará incremento alguno en la fuerza cortante resistente por efecto de las dalas y castillos de muros confinados. La resistencia a cargas latearles será proporcionada por la mampostería. Se acepta que parte de la fuerza cortante sea resistida por acero de refuerzo horizontal, o por mallas de alambre soldado. Cuando la carga vertical que obre sobre el muro sea de tensión, se aceptará que el acero de refuerzo horizontal o mayas de alambre soldado resistan la totalidad de la carga lateral.

El factor de resistencia se tomará como  $F_R = 0.7$ .

La fuerza cortante resistida por la mampostería ( $V_{mR}$ ) se determinará como sigue:

$$
V_{mR} = F_R(0.5V_m^*A_T + 0.3P) \le 1.5F_R V_m^*A_T \tag{5.7}
$$

donde *P* Carga axial, positiva a compresión

- Factor de reducción =  $0.7$  $F_R$
- $V_m^*$ Resistencia de diseño a compresión diagonal de mampostería (puede obtenerse de tablas)
- Área transversal del muro analizado  $A_T$

# 5.4 OBTENCIÓN DE ELEMENTOS MECÁNICOS DEL MODELO

Anteriormente la obtención o interpretación de los resultados obtenidos por el modelo era la parte más compleja en el método de elemento finito, en la actualidad varios programas de estructuras como SAP2000 o E-Tabs han pensado en facilitar este trabajo, por lo cual hay algunas herramientas que sirven para obtener elementos mecánicos de un elemento área como si fuera un elemento barra, pero claro, es necesario entender dichos resultados.

Primero se ven cuáles son los ejes de los elementos área, recordemos que en el programa SAP2000 usa el color rojo para el eje 1, verde para el eje 2, y azul para el eje 3, por lo que se ve en la siguiente imagen que el eje 2 es el que nos indica la carga axial.

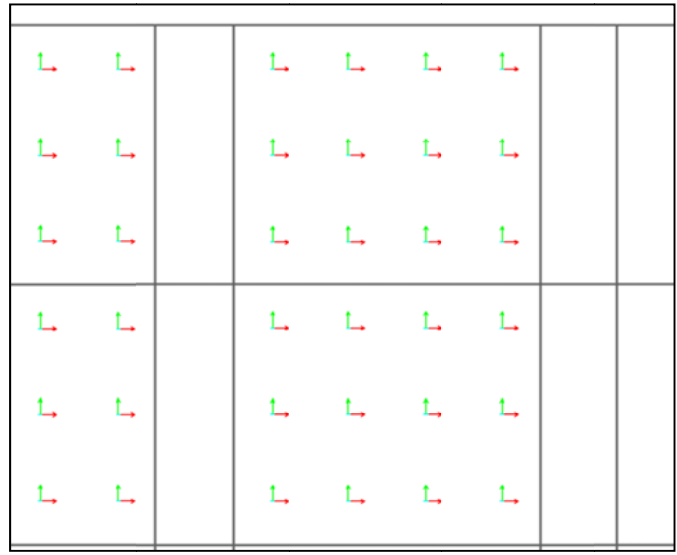

#### Fig. 5. 3 Ejes locales elemento área

Ahora se pedirá al programa que se muestre el valor de carga que tiene cada área en cada posición, esto se hace por medio de colores, dependiendo el color que muestra cambia el valor de carga, estos valores están dados por unidad de área y longitud kgf/m<sup>2</sup>.

En la figura 5.4 se ve dicha representación para el estado de carga vertical y los esfuerzos axiales que soporta el muro de la fachada principal.

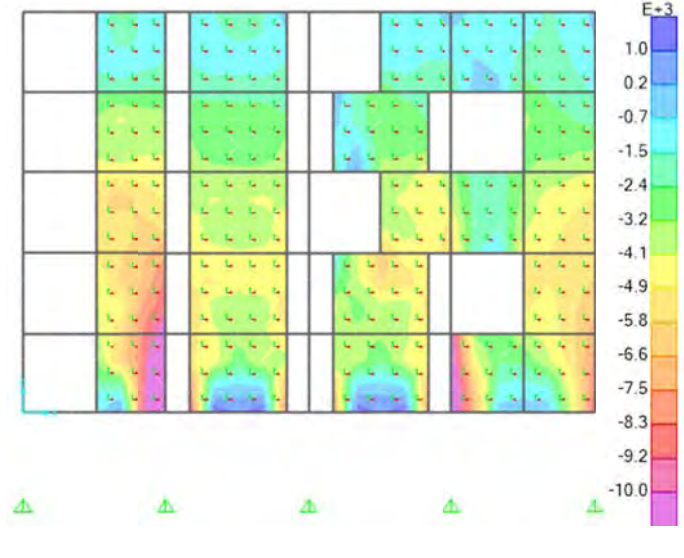

Fig. 5. 4 Carga axial en muros, cargas verticales

Se pueden observar algunas cosas en esta figura, por ejemplo se nota que en los sitios inferiores de la estructura los valores son menores, esto porque la compresión toma el signo negativo. También se ve que en algunas zonas el hecho de que la mampostería está ligada a las columnas genera mayores valores a compresión, pues al ser las deformaciones iguales en los nodos compartidos, se genera trabajo para la mampostería lo que hace que esté trabajando a compresión.

Si se quisiera, SAP2000 también tiene la opción de mostrar los esfuerzos de la misma forma, esto para la posibilidad de calcular con esfuerzos permisibles, lo cual complica mucho el diseño, pues la mampostería trabaja como un elemento completo, no importa como este esforzada particularmente en las distintas zonas, sino más bien cómo se comporta todo el elemento. Además de que habría zonas con tensión y se sabe que la mampostería no soporta la tensión, por lo que se desecharía casi cualquier estructura bajo este criterio.

En la figura 5.4 ya queda claro como esta esforzada la mampostería, pero falta ahora sumar cada una de estas áreas para saber la fuerza axial total de cada elemento muro, para esto en SAP 2000 existe una herramienta que se llama "Section Cut" que lo que hace es generar una línea y sumar todas las fuerzas de los elementos que "corte" ésta línea. Esto hace más fácil no solo la obtención de la carga axial, sino también del momento en el plano del muro y la carga lateral, los cuales son los valores importantes para el diseño del muro.

Por ejemplo generamos un "Section Cut" como se muestra en la figura 5.5, donde también se muestra el resultado de la misma.

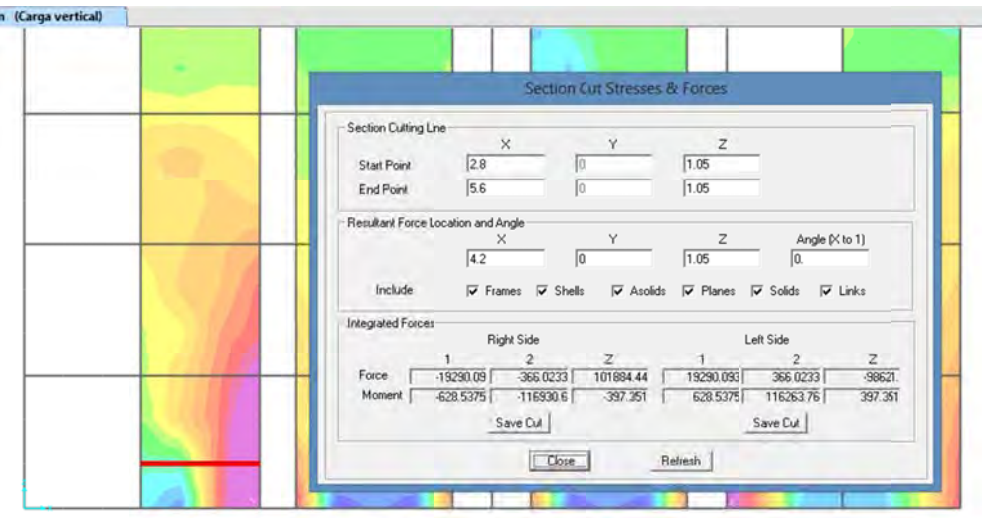

Fig. 5. 5 "section Cut" y su ventana

En la figura 5.5 se ven varias cosas, primero del lado izquierdo se ve la línea por donde pasa el Section Cut, luego en la tabla de resultado de la misma se ven algunos valores importantes, primero se muestra la ubicación de la línea, la cual empieza en x=2.8 y termina en x=5.6, la cual es la ubicación de ese muro en el modelo, la altura que tiene es de 1.05 constante.

En la zona de en medio se ve en qué lugar van las resultantes, el programa lo pone por defecto a la mitad de la línea que se dibujó pero puede moverse en cualquier momento simplemente cambiando estos valores. Estos valores son importantes principalmente para la obtención de momentos en el plano. En esta misma zona se ve también que tipo de elementos se incluye, se ve que están palomeadas las casillas Frame, Shells, Asolids, planes, solids y Links, o sea cualquier tipo de elemento que corte la línea va a ser tomado en cuenta para la sumatoria.

En la parte inferior del recuadro se ven propiamente los resultados, aquí se muestran utilizando los ejes globales, no locales, por lo que la fuerza vertical viene siendo la que se encuentra en el recuadro de Z. Otro recuadro importante es el que se encuentra en la fila Force y columna 1, pues es la fuerza lateral que debe resistir el muro. El otro valor importante es el que se encuentra en la fila Moment y en la columna 2, pues es el momento en el plano.

Debe ponerse atención para darse cuenta que estos recuadros pueden estar un poco distintos si se toma otra fachada, por lo que lo que realmente importa es el eje global, así que a partir de dichos ejes se verá si lo que importa para la fuerza lateral es el recuadro 1 o 2, y lo mismo para el momento en el plano, el valor de carga axial generalmente irá en el recua adro de Z.

Hay algo importante que se debe tomar en cuenta, si la "Section Cut" corta algún elemento como una columna, el valor de cortante momento y carga axial será modificado por dicho elemento, en el caso puntual de la "Section Cut" anterior, se corta la columna, lo que genera un Momento mayor del que la mampostería soporta, esto debido a que la carga axial de la columna modifica la sumatoria de los elementos mecánicos de la mampostería. Por lo anterior se recomienda evitar "tocar" con el "Section Cut" los elementos como columnas o trabes que no sean parte del muro.

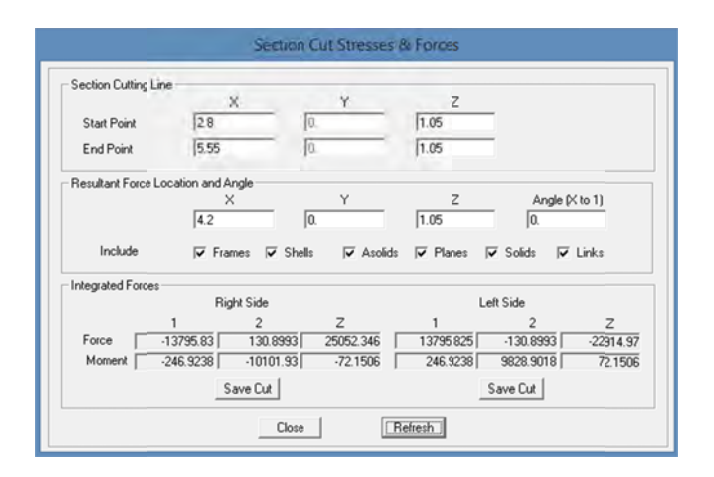

**Fig. 5. 6 6 Resultados sec cción de corte si in incluir Colum na**

Se comparan los valores de las figuras 5.5 y 5.6, analizando las diferencias se ve que, por ejemplo en el caso de la carga axial, el valor baja alrededor de 75 toneladas, la cual es la carga axial de la columna colindante.

Lo mismo pasa con el Momento 2, el cual al no tomar en cuenta la compresión de la columna, da un valor más pequeño.

#### REVISIÓN DE MURO POR MOMENTO, CARGA AXIAL Y  $5.5$ **FUERZA LATERAL**

Se aprovecha la figura 5.4 para analizar dicho muro y ver si la resistencia del muro es suficiente para soportar las fuerzas acutantes. Debido a que este paso será repetido en el presente trabajo, es una buena idea generar un archivo en alguna hoja de cálculo que facilite el cambio de variables y de esta forma agilice el trabajo.

Los datos que se deben introducir a la computadora se muestran en la tabla 5.1, a partir de estos datos automáticamente se generarán resultados legibles por medio de la hoja de cálculo, la cual tiene programadas las fórmulas de las reglamentación correspondiente (NTC-Mampostería, 2004).

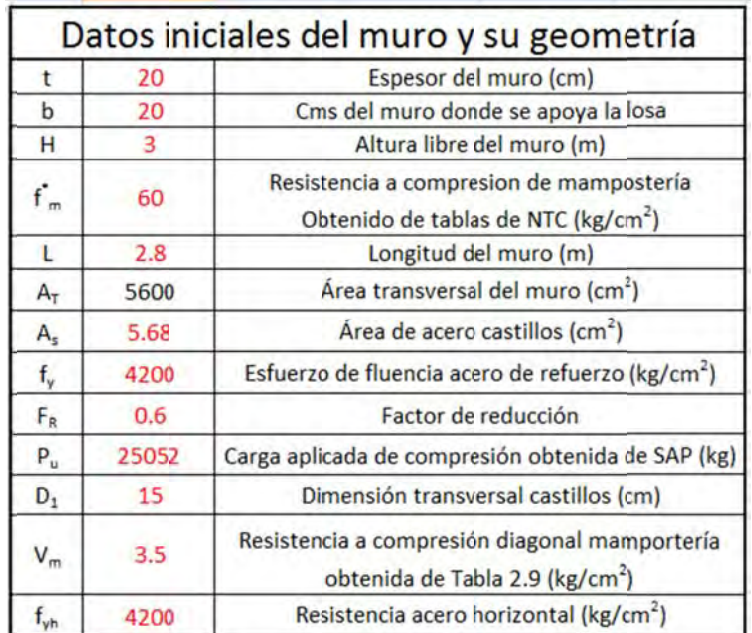

Tabla 5. 1 Datos iniciales del muro y su geometría.

Con estos datos y utilizando las ecuaciones de la reglamentación (NTC-Mampostería, 2004) se obtienen las resistencias del muro, en carga axial, carga lateral y momento en el plano.

Se utilizan las ecuaciones 5.1 y 5.4 se obtienen los siguientes valores respectivamente:

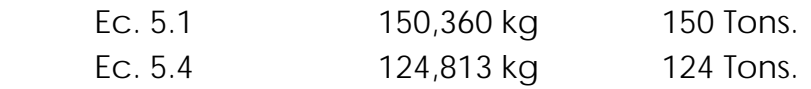

Como se cumplen los requisitos para la utilización de cualquiera de las ecuaciones se utiliza el valor más grande, para no sobrar demasiado la estructura.

La carga axial que debe soportar el muro es de alrededor de 25 toneladas, lo que deja claro que en este sentido el muro soporta fácilmente en este estado de carga.

Ahora se revisa la resistencia a cargas laterales, la cual se obtiene por medio de la ecuación 5.7 lo que nos da un resultado de 5262 kg, y revisando la carga lateral es de 13795. Por lo que tenemos una carga lateral mayor de lo que soporta la mampostería sin reforzar, por lo que se debe usar acero de refuerzo, el cual se calcula con la ecuación siguiente.

$$
V_{SR} = F_R \eta \rho_h f_{\gamma h} A_T \tag{5.8}
$$

- donde  $F_R$  Factor de resistencia
	- $\eta$  factor de eficiencia del refuerzo horizontal, si  $\rho_h$ <sup>\*f</sup><sub>yh</sub> es mayor que 6 kg/cm<sup>2</sup> entonces  $\eta$ =0.6, si  $\rho_h$ <sup>\*f</sup><sub>vh</sub> es menor que 9 kg/cm<sup>2</sup> entonces η=0.2, para valores intermedios interpolar linealmente.
	- $\rho_h$  Cuantía de acero de refuerzo horizontal.
	- $f_{vh}$  Esfuerzo de fluencia del acero de refuerzo horizontal.
	- $A<sub>T</sub>$  Área de la sección transversal.

De lo anterior se obtiene la cantidad de refuerzo necesario para el muro el cual es una varilla de 3/8" a cada 30 cm aproximadamente para soportar dichas fuerzas laterales. Con esa cuantía de acero el valor de  $V_{sR}$  es de 9,313 kg, sumado a los 5,262 kg que soporta la mampostería se tiene un total de 14,575 kg, lo que es mayor a los 13,795 kg actuantes, por lo que el muro es apto para soportar la fuerza a la que es sometido.

Se continúa al último paso que es la verificación del momento en el plano del muro, este dato también se observa en los resultados de la sección de corte, se tienen todos los datos necesarios para usar la ecuación 5.5 o 5.6 según sea el caso, al utilizarlas el momento obtenido es 45,767 kg. m, y el

valor obtenido de la sección de corte es de10101.93 kg. m por lo que se observa que no hay necesidad de aumentar el acero, al menos en este estado de carga, por lo que en este estado de carga se comporta perfectamente el muro.

Hasta aquí se puede asegurar que la estructura soporta los esfuerzos en un estado de cargas verticales, con un factor de seguridad de 1.4, pero se debe de verificar también los estados sísmicos, los cuales se hacen de la misma forma.

# 5.6 REVISION DEL MURO POR SISMO

Al analizar cualquier estructura se deben tener en cuenta las fuerzas accidentales, las cuales generan distintos tipos de esfuerzos en la estructura, y para que dicha estructura este dentro de reglamento tiene que soportar éstos esfuerzos.

Para el presente trabajo es importante puntualizar dos cosas: 1) el reglamento exige que para cargas accidentales el valor del módulo de elasticidad sea  $E_m = 800 f_m$ <sup>\*</sup>, por lo que el modelo se debe actualizar a este valor, y a partir de ese obtener los elementos mecánicos de los muros. 2) al Tener el modelo con el módulo de elasticidad correcto se procede a realizar los mismos pasos que en el caso de cargas verticales, aunque evidentemente las fuerzas cambiarán.

Se muestran únicamente los resultados obtenidos del modelo en los ocho estados de carga sísmicos, los cuales ya se definieron en el capítulo anterior. La manera de obtener estos resultados es la misma que la utilizada para obtenerlos en carga vertical, los resultados son los siguientes:

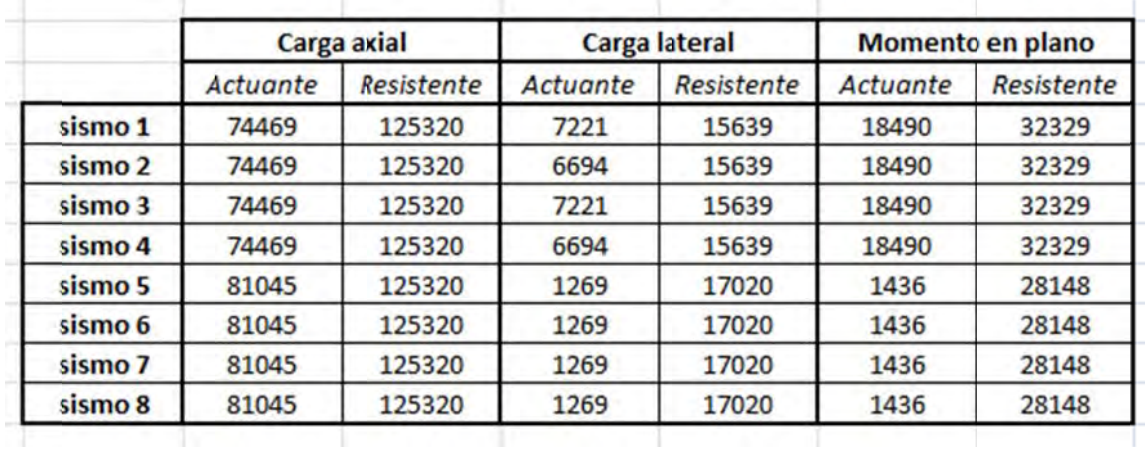

#### Tabla. 5. 2 Comparativa fuerzas actuantes vs fuerzas resistentes

Con esto da por terminada la revisión del presente muro, solo queda ahora mostrar cómo sería el plano de un elemento de este tipo, el cual se muestra a continuación.

## 5.7 TORSIÓN

Uno de los efectos que se debe mencionar es el efecto de Torsión, el cual se genera en todos los edificios, en realidad por lo general el primer modo de vibración es el desplazamiento en una dirección, el segundo el desplazamiento en la otra dirección, y el tercero la estructura presenta un fenómeno que se conoce como torsión, donde los desplazamientos se presentan por medio de giros en las plantas, es decir, en lugar de tener únicamente desplazamientos hacia un lado u otro (el mismo en toda la estructura) hay un desplazamiento de un extremo de la estructura hacia coordenadas positivas y del otro extremo el desplazamiento es negativo, esto genera lo ya mencionado antes como efecto de torsión.

Un edificio perfectamente simétrico no debería tener efectos de torsión, esto si está cargado exactamente igual en todas las plantas y la simetría es en ambas direcciones ( $x \circ y$ ), pero como se sabe que esto es imposible, por lo menos en cuanto a que el edificio esté cargado 100% igual en toda la superficie, el reglamento exige que se "Provoque" por decirlo de alguna manera, el efecto de torsión, esto se hace adicionando un momento en el eje z de una proporción igual a la fuerza sísmica multiplicado por b/10 donde b es la dimensión transversal a la aplicación de fuerza horizontal accidental, lo que genera efectos de torsión. Estos efectos en ocasiones son muy molestos de modelar pues se debe colocar de forma positiva y

negativa asegurando de tener el estado de carga más desfavorable a la estructura.

Se puede ver de lo anterior que el efecto de torsión es importante incluso en estructuras totalmente simétricas, lo cual lo hace aun más crítico en estructuras no simétricas, como la que se está modelando en este momento.

El edificio en cuestión es claramente simétrico en una dirección pero considerablemente no simétrico en la otra, de hecho en la dirección x tiene una rigidez mucho mayor puesto que en un extremo del edificio se encuentra una especie de núcleo de concreto, el cual sirve entre otras cosas para alojar el elevador, además de darle cabida a los baños del edificio y seguramente (no se hablo con el arquitecto o estructurista nunca así que todo son conjeturas) se estructuró así para soportar las fuerzas laterales en ese sentido, dado que los muros de concreto pueden soportar fuerzas laterales muy grandes en comparación con los marcos o incluso la mampostería.

La falta de simetría del edificio genera un efecto de torsión que es fácilmente identificado si se aplica únicamente la fuerza de sismo en x, pues la deformación del edificio si el mismo fuera simétrico en esa dirección sería solamente en dirección x, lo cual se puede ver a continuación que no es así.

Tomaremos los desplazamientos por sismo en x de la azotea en los puntos donde se interceptan los ejes 1 y A, así como donde se interceptan los ejes 4 y E en el modelo, los desplazamientos obtenidos son los siguientes.

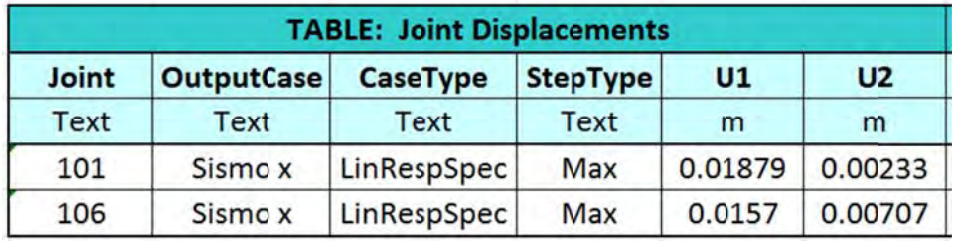

Tabla 5. 3 Desplazamientos en esquinas opuestas de la estructura

En la tabla 5.3 la columna U1 nos muestra los desplazamientos en "X" y la columna U2 nos muestra los desplazamientos en "Y", se puede observar que si bien los desplazamientos en "X" son mayores como era esperado, también existen desplazamientos en "Y", esto aunque la fuerza únicamente haya sido aplicada en la dirección de sismo en x.

Para tomar en cuenta los efectos de torsión accidental el reglamento adicionar un momento igual a la fuerza de sismo en el entrepiso multiplicada por b/10 donde b es la dimensión de la losa perpendicular a la aplicación de la fuerza. Por desgracia el programa utilizado en el trabajo hace muy compleja ésta condición que pide el reglamento, por lo que (erróneamente) se despreció la torsión en el edificio. Otros programas como ETabs incluyen facilidades para modelar los efectos de torsión, el cual es importante tomar en cuenta.

# 5.8 DESPLAZAMIENTOS

Otro de los temas importantes de revisar en una estructura es el desplazamiento. El reglamento dice lo siguiente: "Las diferencias entre los desplazamientos laterales de pisos consecutivos producidos par las fuerzas cortantes sísmicas de entrepiso, no excederán de 0.006 veces la diferencia de elevaciones correspondientes, salvo que no haya elementos incapaces de soportar deformaciones apreciables, como muros de mampostería, o estos estén separados de la estructura principal de manera que no sufran daños por sus deformaciones, En tal caso el límite en cuestión será de 0.012".

Las alturas diferencias de elevaciones en el presente proyecto son de 3.15 m por lo que la deformación permisible es de 1.89 cm por entrepiso, las deformaciones obtenidas en los estados de carga son las que se muestran en la tabla 5.4, donde se aprecia que en el primer entrepiso es donde se encuentra la mayor deformación, esto es lógico por dos cosas, la primera el entrepiso en un poco más grande, y la segunda no tiene ningún muro que soporte las fuerzas laterales en dirección "X", por lo que se deforma mucho más.

Los demás entrepisos se deforman relativamente poco entre ellos, esto porque tienen muros de cortante de concreto y la mampostería también ayuda a disminuir la deformación lateral.

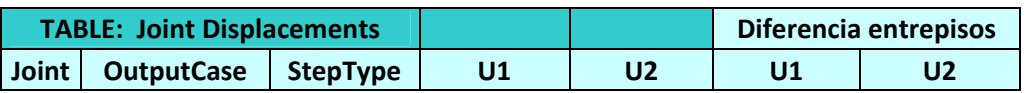

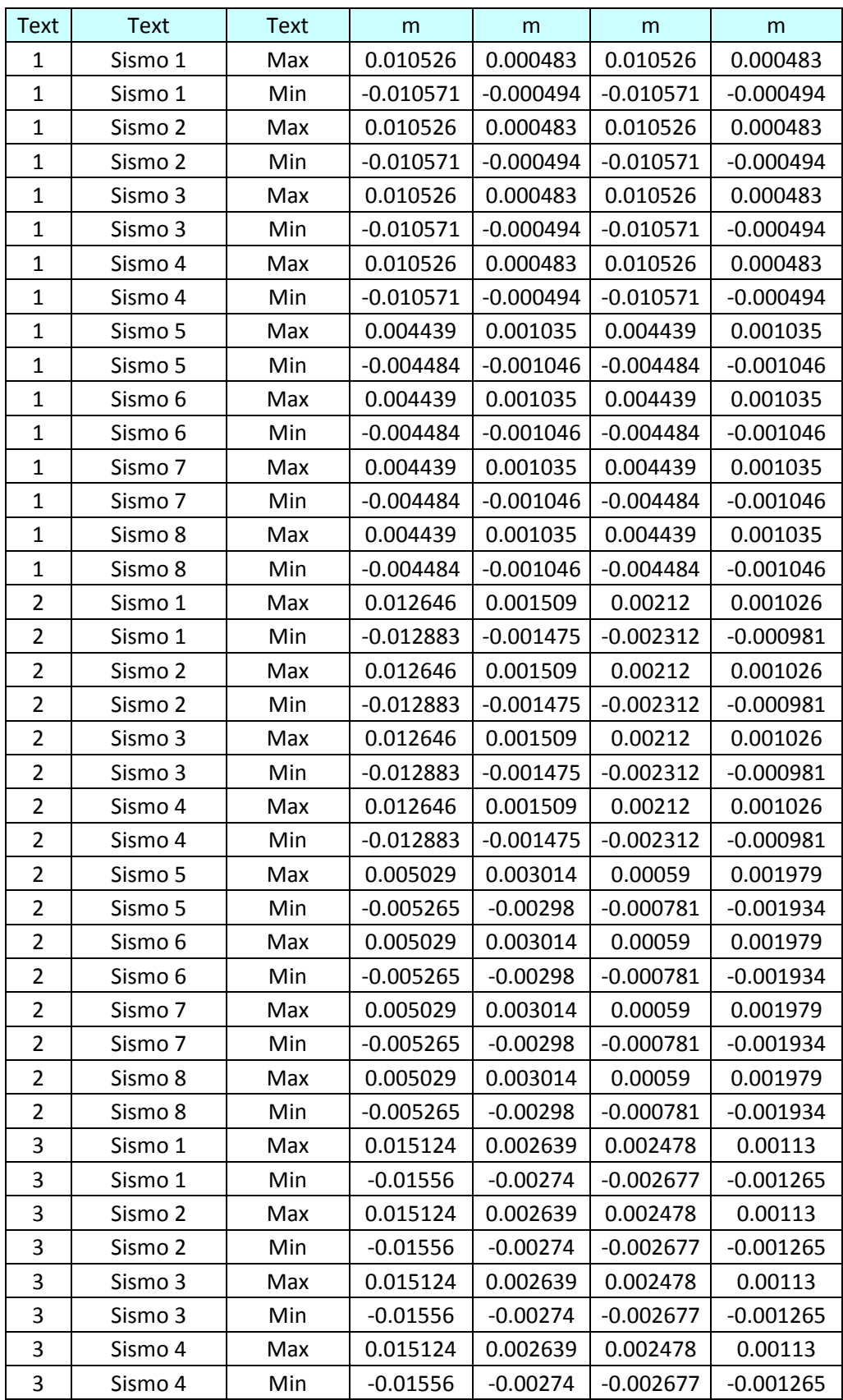

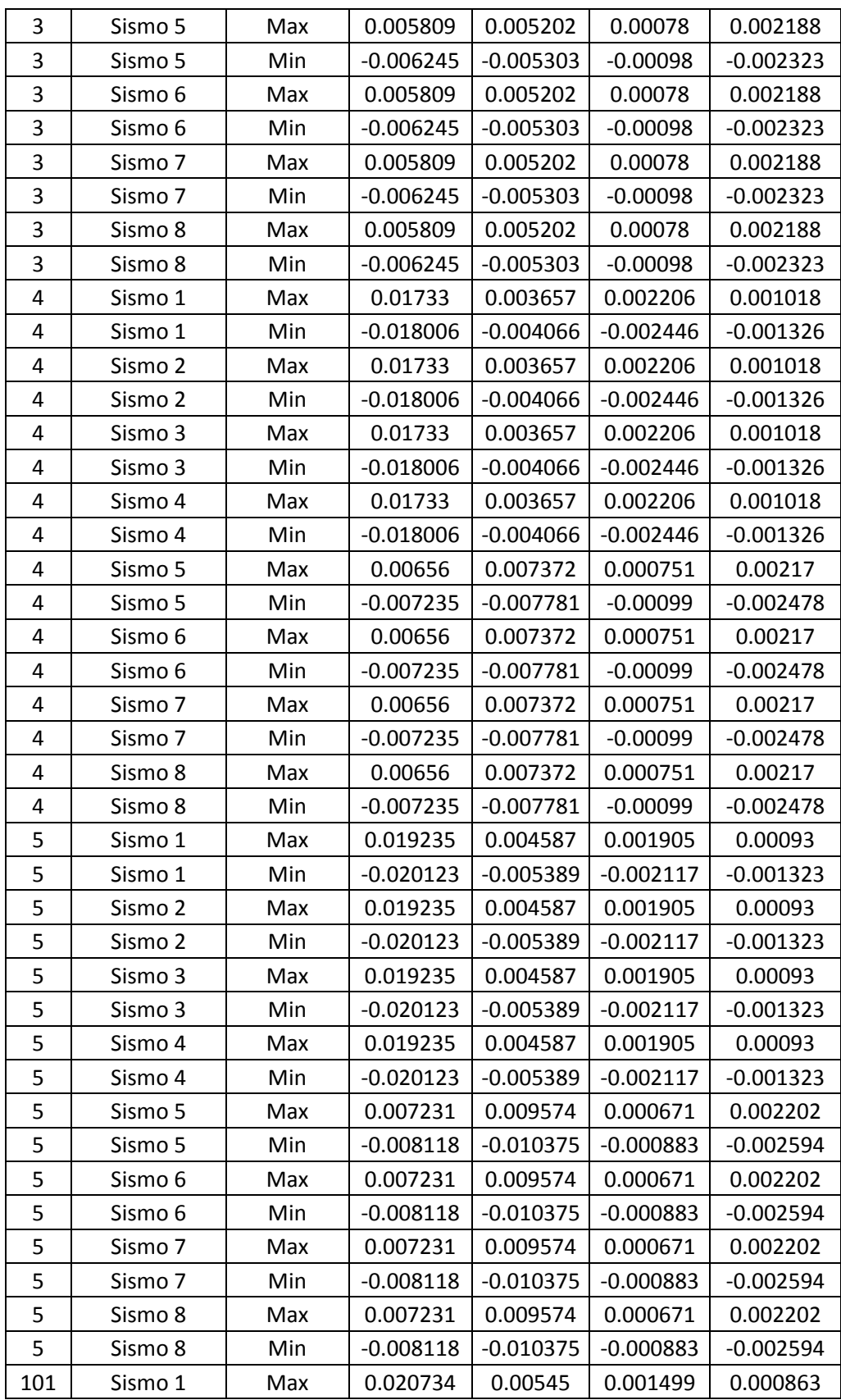

| 101 | Sismo 1 | Min | $-0.021882$ | $-0.006617$ | $-0.001759$ | $-0.001228$ |
|-----|---------|-----|-------------|-------------|-------------|-------------|
| 101 | Sismo 2 | Max | 0.020734    | 0.00545     | 0.001499    | 0.000863    |
| 101 | Sismo 2 | Min | $-0.021882$ | $-0.006617$ | $-0.001759$ | $-0.001228$ |
| 101 | Sismo 3 | Max | 0.020734    | 0.00545     | 0.001499    | 0.000863    |
| 101 | Sismo 3 | Min | $-0.021882$ | $-0.006617$ | $-0.001759$ | $-0.001228$ |
| 101 | Sismo 4 | Max | 0.020734    | 0.00545     | 0.001499    | 0.000863    |
| 101 | Sismo 4 | Min | $-0.021882$ | $-0.006617$ | $-0.001759$ | $-0.001228$ |
| 101 | Sismo 5 | Max | 0.007743    | 0.011748    | 0.000512    | 0.002174    |
| 101 | Sismo 5 | Min | $-0.008892$ | $-0.012916$ | $-0.000774$ | $-0.002541$ |
| 101 | Sismo 6 | Max | 0.007743    | 0.011748    | 0.000512    | 0.002174    |
| 101 | Sismo 6 | Min | $-0.008892$ | $-0.012916$ | $-0.000774$ | $-0.002541$ |
| 101 | Sismo 7 | Max | 0.007743    | 0.011748    | 0.000512    | 0.002174    |
| 101 | Sismo 7 | Min | $-0.008892$ | $-0.012916$ | $-0.000774$ | $-0.002541$ |
| 101 | Sismo 8 | Max | 0.007743    | 0.011748    | 0.000512    | 0.002174    |
| 101 | Sismo 8 | Min | $-0.008892$ | $-0.012916$ | $-0.000774$ | $-0.002541$ |

**Tabla 5.4 Desplazamientos en m de entrepisos para cada estado de carga** 

Todos éstos nodos se encuentran en la intersección de los ejes "E" y "4" de cada entrepiso, los nodos 1 a 5 son los correspondientes a los entrepisos 1 a 5, el nodo 101 por su parte es el que corresponde a la azotea.

Se puede observar que en ningún entrepiso se excede la deformación máxima permitida en reglamento, por lo que en este sentido el edificio se comporta perfectamente.

# 5.9 PLANOS Y DETALLES CONSTRUCTIVOS

Para terminar se deben insertar planos del edificio, pues es la única forma de representar de forma correcta todo el cálculo estructural, una de las partes más tediosas pero también más delicadas para un estructurista, pues si bien es común que haya una tercera persona que realiza los planos, al final la responsabilidad y la firma es del especialista, por lo que es vital revisar claramente los planos para que sea legible y entendible además de que los armados y dimensiones estén correctos, a continuación se muestran algunos planos de la estructura.

Como el objetivo del trabajo es más estructural que constructivo, se incluyen únicamente planos "tipo", pero es necesario recalcar la importancia del detallado de los planos constructivos estructurales, pues cualquier error en el mismo o algún malentendido pueden llegar a provocar una falla en la estructura o un mal comportamiento de la misma.
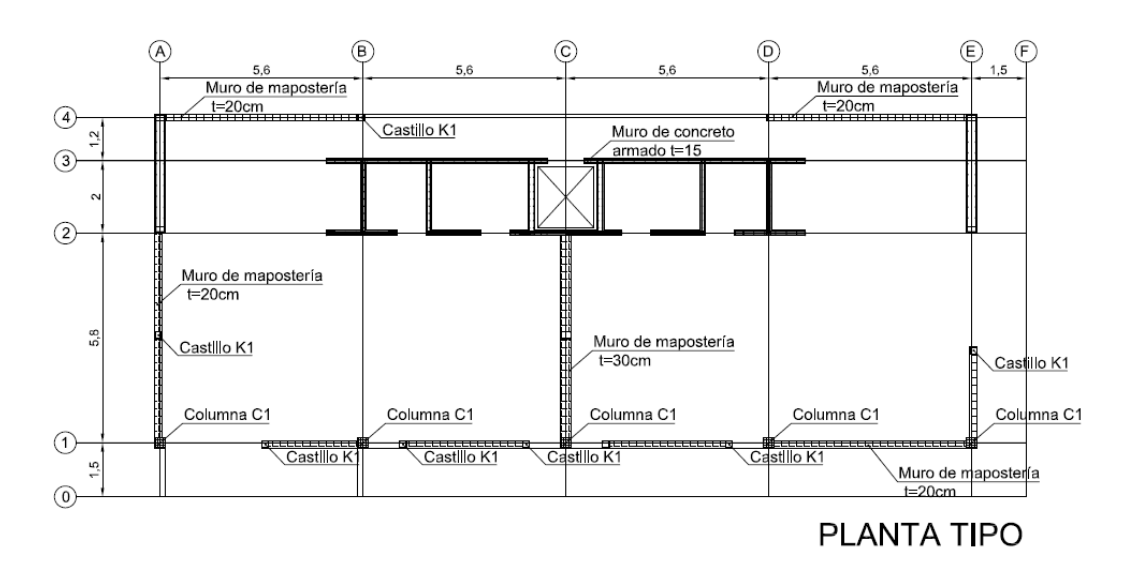

**Fig. 5. 7 planta estructural** 

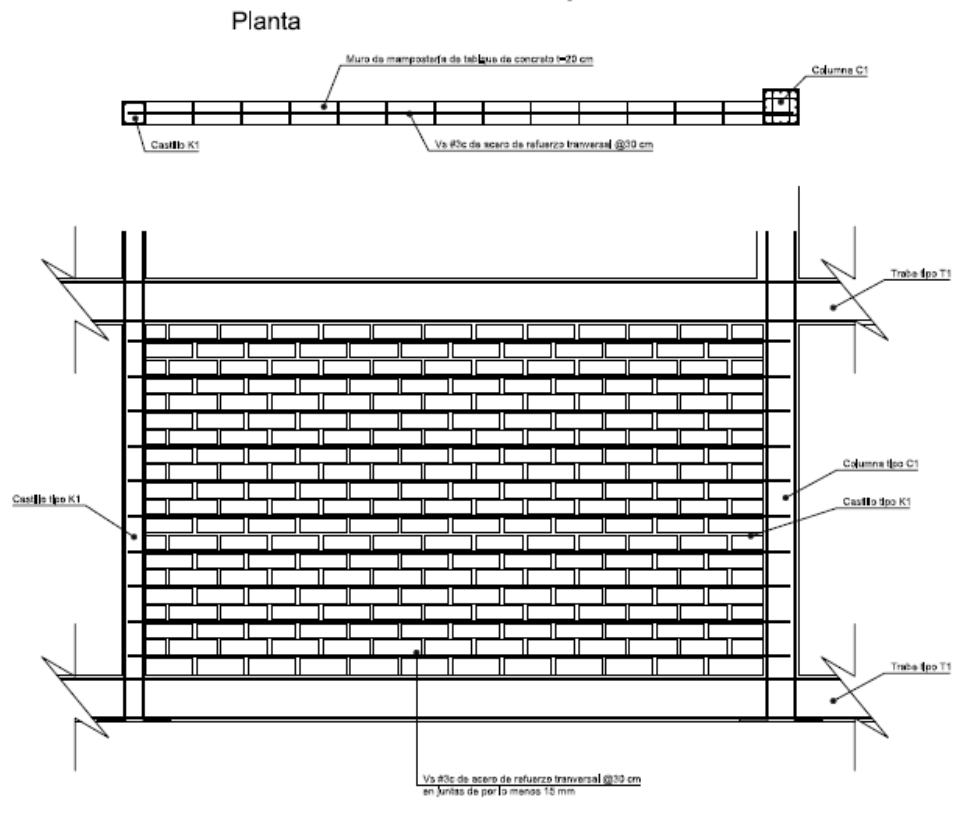

#### Detalle muro mampostería

### Detalle muro mampostería

Alzado

**Fig. 5. 8 Detalle constructivo muro de mampostería** 

Aunque el análisis y cálculo de las columnas no está incluido en el presente trabajo, se indican armados únicamente para ejemplificar el tipo de detalle necesario en planos.

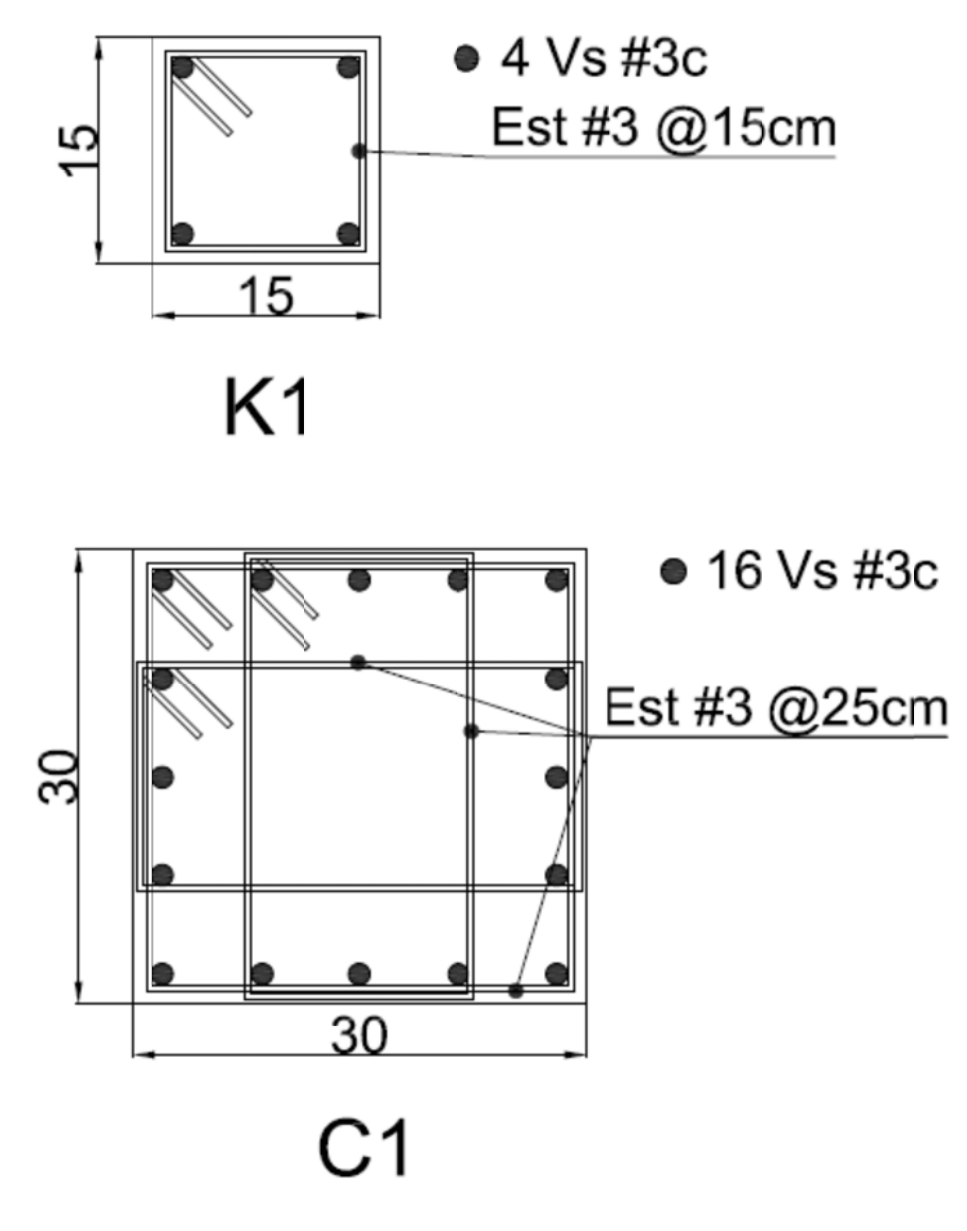

**Fig. 5. 9 Armados ti ipo castillos K1 y y columnas C1**

El elemento estructural de la columna es puramente ilustrativo, en el presente trabajo no se calculó dicho elemento pero se pone el armado simplemente para ejemplificar un armado de una columna.

Este es el procedimiento completo para el análisis de un muro de mampostería, esto debe realizarse en todos los muros que hay en la estructura para garantizar su correcto desempeño, lo cual es un poco tardado pero es considerablemente más preciso que lo que se hacía antes cuando no existían estos programas.

# Capítulo 6 **CONCLUSIONES Y RECOMENDACIONES**

#### 6.1 INTRODUCCIÓN

El modelado de elementos de mampostería apenas empieza a refinarse en los programas de cómputo actuales, pues a pesar de tener la tecnología para hacerlo, muchos de estos programas no tienen una interfaz lo suficientemente fácil de usar como para que cualquier profesionista modele los elementos de mampostería de forma correcta, esto ha hecho que haya muchos métodos aproximados para obtener los elementos mecánicos, al ser aproximados incurren en dos grandes problemas, el primero es que por lo general son métodos conservadores que valúan a la baja la resistencia de los elementos de mampostería, el otro es en realidad derivado del primero, pues al valuar a la baja la rigidez y resistencia de la mampostería, el comportamiento del edificio también se afecta, por lo que es probable que con métodos aproximados no se obtenga un comportamiento real de la estructura en el modelo.

 $\frac{1}{2}$  ,  $\frac{1}{2}$  ,  $\frac{1$ 

#### 6.2 TOMA DE DESCISIONES

Al realizar el modelado del edificio de departamentos conocido como Alfonso Reyes 200, hubo varias cosas que se tomaron en cuenta, la primera decisión que se tuvo que tomar fue si hacer un modelo en 3d o varios modelos de cada uno de los ejes en dos dimensiones, la respuesta es muy evidente, se hizo el modelo en tres dimensiones pues con un solo modelo se puede obtener todos los valores necesarios, siendo exigentes en

realidad son dos modelos, pero la diferencia entre uno y otro es simplemente el cambio del módulo de elasticidad de la mampostería.

Otra decisión que se tuvo que tomar es en cuanto al análisis sísmico, pues hay varias formas de obtener los esfuerzos o fuerzas sísmicas, aquí se optó por un análisis modal con el espectro sísmico antes mencionado, el cual genera carga sísmica superponiendo cada participación modal del espectro sísmico correspondiente , esto anteriormente se trataba de evitar pues la obtención del periodo era mucho más compleja, pero en la actualidad los programas mencionados en este trabajo hacen estos cálculos de manera rutinaria, lo que hace que los mismos sean muy rápidos, prácticamente inmediatos.

La tercera decisión, y la más importante en cuanto al presente trabajo, fue la de qué tipo de modelación de mampostería se haría, pues recordemos que hay varias formas de modelarla, la primera descartada fue la de la columna ancha, pues es muy tardado estar obteniendo los valores que dependen de la geometría del muro, como son el momento de inercia entre otros valores, además de tener que generar elementos "irreales" con una rigidez muy alta para tener una congruencia de desplazamientos, esto se vuelve muy complejo principalmente en los modelos en tercera dimensión.

Otra opción era modelar todo como elemento Shell, la razón por la que no se hizo esto es por la gran cantidad de elementos que se tienen que generar, además dificultad del modelado, esto aunado a que la velocidad del análisis del programa baja de manera muy significativa.

Se modelo por medio de elementos finitos planos y elementos barra para facilitar el análisis sin bajar la precisión de las fuerzas y esfuerzos de los muros.

#### 6.3 RECOMENDACIONES

Para el correcto modelado de edificios, ya sea con elementos de mampostería o sin ellos, es importante primero que nada dominar el proyecto arquitectónico, pues tenemos que definir las alturas libres de entrepiso por ejemplo, o la zona donde se encuentran los elevadores, huecos de escaleras o tapancos etc.

Cuando se domina el proyecto se procede a modelar el mismo, si es posible hacerlo en tres dimensiones (no veo por qué un proyecto no sea posible modelarlo de esta forma), pues así se toman en cuenta algunos fenómenos como la torsión, especialmente en edificios no muy simétricos.

Un problema que tiene la forma de trabajar que se presenta en éste escrito es lo tedioso que es estar obteniendo los resultados de una sección de corte a la vez, claro que esto varía en diferentes programas, donde la obtención de información es relativamente más fácil que en el programa SAP2000. Para que el trabajo no fuera demasiado tedioso únicamente se muestra la obtención de resultados y el cálculo de un muro. Se puede notar por lo anterior la falta de una herramienta que nos permita obtener los valores de la sección de corte ("Section Cut") en cada uno de los estados de carga, e incluso la posibilidad de generar una sección por muro y de ahí una tabla con los resultados numéricos de los elementos mecánicos, de esta forma se ahorraría mucho tiempo de proyecto. Este es un problema que seguramente se solucionará en los próximos años.

#### 6.4 CONCLUSIONES

En general el presente proyecto buscó generar los pasos a seguir para modelar y calcular una estructura con elementos de mampostería incluidos, si bien es cierto que se pudo haber calculado por completo la estructura en un ejercicio mucho más amplio, la finalidad no era esa, sino que sea una especie de guía práctica de cómo debe de hacerse según las NTC-mampostería 2004. El proyecto utilizado para el presente trabajo fue elegido bajo dos criterios importantes, el primero es que es un edificio real, pues a los estudiantes les atrae más que lo que aprenden en los libros sean cosas similares a lo que hay en la realidad, o incluso cosas reales. El segundo criterio fue el de la complejidad y cantidad de elementos que tiene esta estructura, pues si bien en general consta de marcos de concreto, también tiene elementos de mampostería, muros de concreto, losas, columnas, trabes etc. Esta diversidad hace el trabajo de modelado mucho más exigente pero también presenta la mayoría de los posibles elementos que se encontrarán en una estructura real.

El objetivo que se planteó al principio se cumple en este trabajo terminal, espero que al lector le sirva tanto como le sirvió al autor de este trabajo.

## **REFERENCIAS**

Alcocer, S. (1997). Comportamiento sísmico de estructuras de mampostería: una revisión. *Memoria del XI Congreso Nacional de Ingeniería sísmica* (págs.. 164-191). Veracruz: Sociedad Mexicana de Ingeniería Sísmica.

 $\frac{1}{2}$  ,  $\frac{1}{2}$  ,  $\frac{1$ 

Bazán. T. (1980). *Muros de mampostería ante cargas laterlaes. Estudios analíticos.* Tesis doctoral, UNAM, Dirección de Estudio de Posgrado de la Facultad de Ingeniería.

Bazán, E. & Robredo, M: (2004). *Diseño sísmico de edificios*. México: Limusa

Chandrupatla, T. R., & Belegundu, A. D. (1999) *Introducción al estudio del elemento finito en ingeniería* (Segunda edición ed.). (I. J. Alonso, Trad.) México: Prentice Hall, Inc.

CSI. (2005a). Basic Analysis Reference Manual. *SAP2000, Linear an Nonlinear Static and Dynamic Analyisis and design of Three-Dimensional Structures*. Berkeley, California, USA: Computer and Structures, Inc.

Flores, L. (1995) *Estudio analítico de estructura de mampostería confinada.*  Tesis de Maestría, UNAM, Facultad de Ingeniería.

Gobierno del Distrito Federal (2004a) *Normas Técnicas Complementarias para el diseño y construcción de estructuras de Mampostería.* Gaceta oficial del Gobierno del Distrito Federal, México, D. F.

Gobierno del Distrito Federal (2004b) *Normas Técnicas Complementarias para el diseño por sismo.* Gaceta oficial del Gobierno del Distrito Federal, México, D. F.

Hibbeler, R. C. (1998) *Mecánica de Materiales.* (J. d. A., Trad) México: Prentice Hall

Meli, R., (1976) *Comportamiento sísmico de muros de mampostería* (Segunda edición ed.). Instituto de Ingeniería.

Meli, R., (2004). *Diseño Estructural* (Segunda edición ed.). México D. F.: Limusa, S. A. de C. V.

Meli, R., & Sánchez Caballero, A. (1992). *Comentarios y ejemplos Normas Técnicas Complementarias para el Diseño y Construcción de Estructuras de Mampostería, DDF.* Series del Instituto de Ingeniería No. ES-4 Instituto de Ingeniería, México.

Paulay, T., & Priestley, M. J. (1992). *Seismic Design of Reinforced Concrete and Masonry Buildings.* New York: John Wiley Sons, Inc.

Pérez Gavilán, J. (2012) *Guía de Análisis de Estructuras de Mampostería.*  Mexico D. F.: SMIE.

San Bartolomé, A. (24 Abril de 2007). *Blog de Ángel San Bartolomé.* Recuperado el 28 de Septiembre de 2007, de http://blog.pucp.edu.pe/index.php?blogid=603

Taveras Montero, M. A. (2008) *Revisión de las Recomendaciones para Modelar y Analizar Estructuras de Mampostería Confinada ante Carga Lateral.* Tesis de Maestría, UNAM, División de Estudio de Posgrado Facultad de Ingeniería.

Tomazevic, M. (1999) *Earthquake-resistant design of masonry building* (Vol. 1). Londres, Inglaterra: Imperial College Press.

Wilson, E. L. (1998). *Three-Dimensional Static and Dynamic Analysis of Structure* (Tercera edicion ed.). Berkeley, California, USA: Computer and Structures, Inc.

Zienkiewiccz, O. C., & Taylor, R. L. (1994). *El método de los elementos finitos* (Vol. 1). (C. I. Ingeniería, Trad) Barcelona, España: McGraw-Hill Interamericana de España S. A.